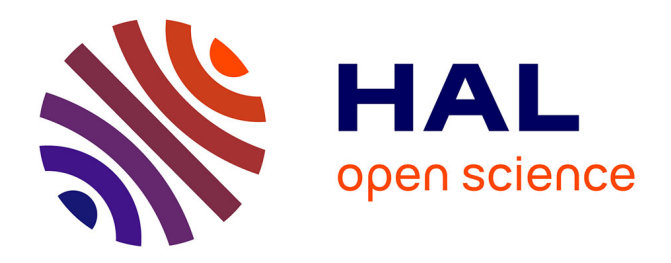

# **Compte-rendu de mission. Acquisition 3D par photogrammétrie. Nissan-Lez-Enserune (34)**

Antoine Laurent, Carine Calastrenc, Nicolas Poirier

### **To cite this version:**

Antoine Laurent, Carine Calastrenc, Nicolas Poirier. Compte-rendu de mission. Acquisition 3D par photogrammétrie. Nissan-Lez-Enserune (34). TRACES UMR 5608. 2019. hal-04270083

## **HAL Id: hal-04270083 <https://hal.science/hal-04270083>**

Submitted on 3 Nov 2023

**HAL** is a multi-disciplinary open access archive for the deposit and dissemination of scientific research documents, whether they are published or not. The documents may come from teaching and research institutions in France or abroad, or from public or private research centers.

L'archive ouverte pluridisciplinaire **HAL**, est destinée au dépôt et à la diffusion de documents scientifiques de niveau recherche, publiés ou non, émanant des établissements d'enseignement et de recherche français ou étrangers, des laboratoires publics ou privés.

PLATEAUTIG3D–PLATEFORMEARCHEOSCIENCE TRACES UMR 5608

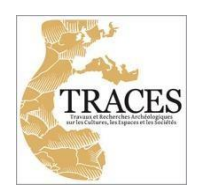

# **Compte-rendu de mission Acquisition3Dpar photogrammétrie**

Nissan-Lez-Enserune (34)

*A. Laurent, C. Calastrenc, N. Poirier*

17/09/2019

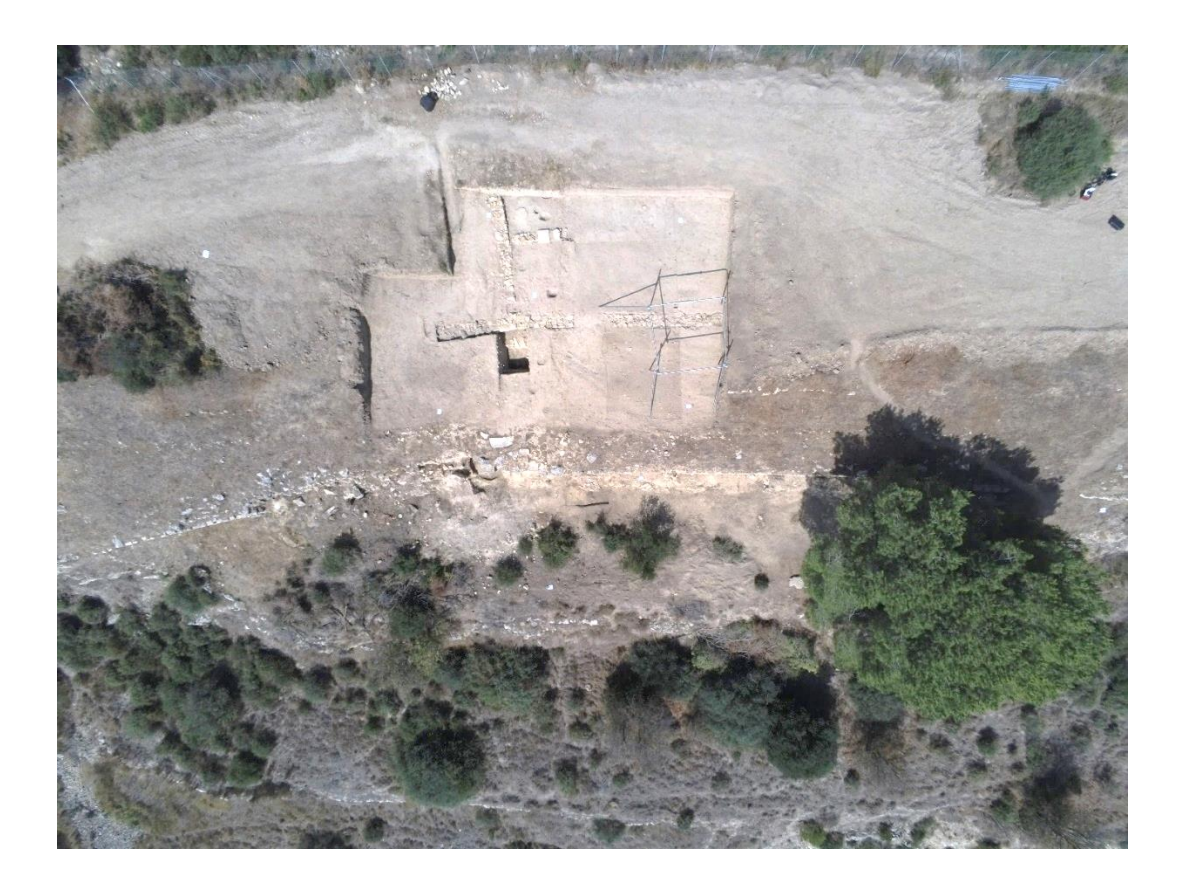

### **Sommaire**

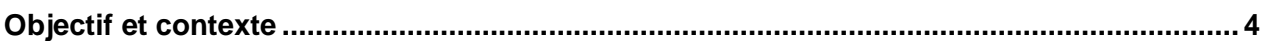

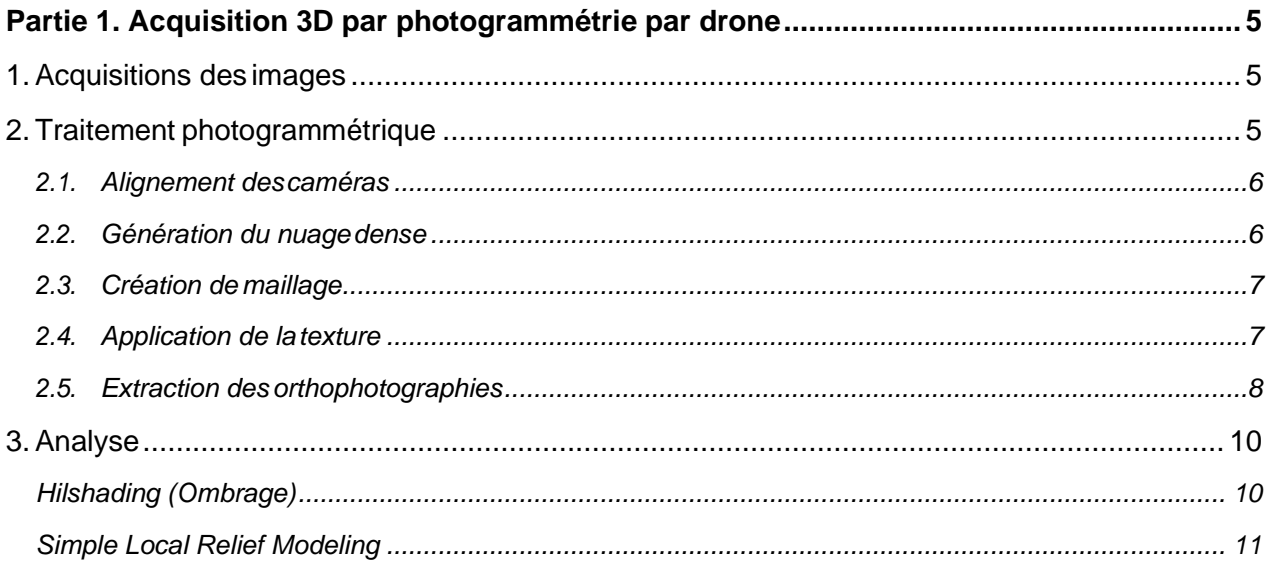

# Partie 2. Acquisition 3D par photogrammétrie à partir d'image ancienne (Fond IGN - 1946)

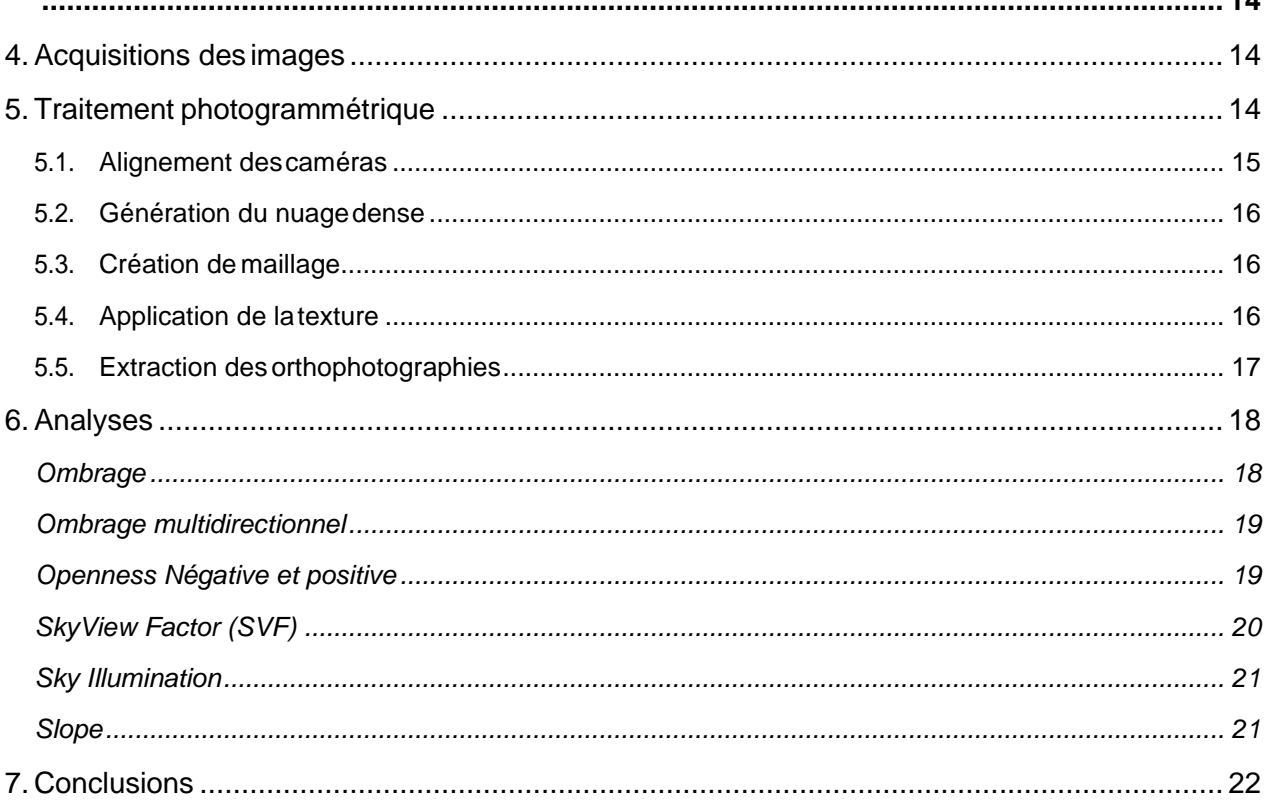

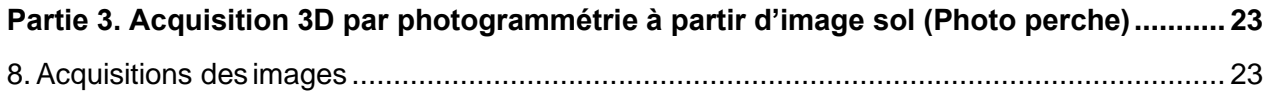

UMR 5608 TRACES - Plateforme Archéosciences - Plateau Topographie-Géomatique-Imagerie-3D

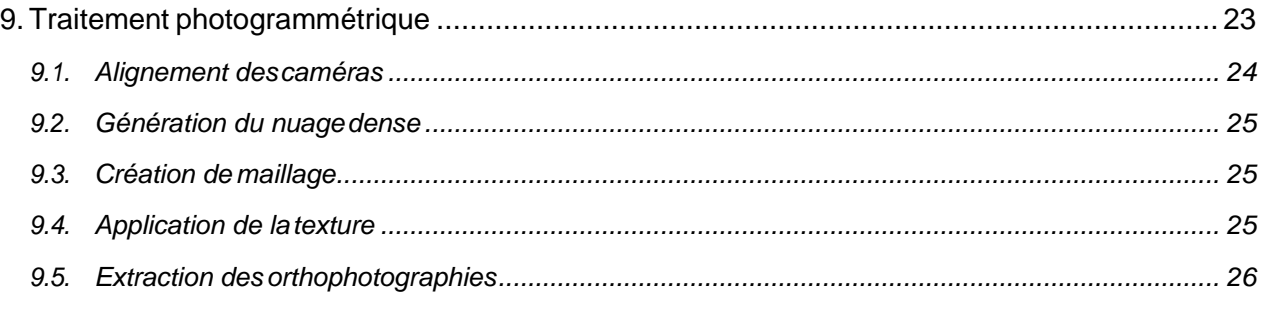

- 10. Rapport photogrammétrique Agisoft Metashape [Acquisition 3D par drone.............](#page-30-0) 30
- 11. Rapport photogrammétrique Agisoft Metashape [Image aérienne ancienne de l'IGN](#page-40-0) [40](#page-40-0)
- 12. Rapport photogrammétrique Agisoft Metashape [Prise de vue sol à la perche.......](#page-48-0) 48

Compte-rendu de mission Acquisition3Dparphotogrammétrie

*Mission du 17/09/201 – Nissan-lez-Enserune (34)*

*A. Laurent, C. Calastrenc, N. Poirier*

### <span id="page-4-0"></span>**Objectif et contexte**

La mission d'acquisition 3D par photogrammétrie du 17/09/2019 a été réalisée surla commune de Nissan-Lez-Enserune (34), sur la face sud de l'oppidum d'Enserune (Fig. 1).

L'objectif était de réaliser un modèle 3D de la face sud de l'oppidum. Pour cela a été mise en œuvre une procédure d'acquisitiondes imagespardrone(Partie 1) etausolàl'aided'uneperchede5mètreséquipée d'un appareil photoréflex (Partie 3). De plus, un modèle 3D par photogrammétrie à partie d'images anciennes de l'IGN (1946) a été réalisé afin de pouvoir voir l'évolution des terrasses depuis cette date (Partie 2).

Les points de calage topographique, des cibles placées au sol, ont été fournis par Philippe Boissinot.

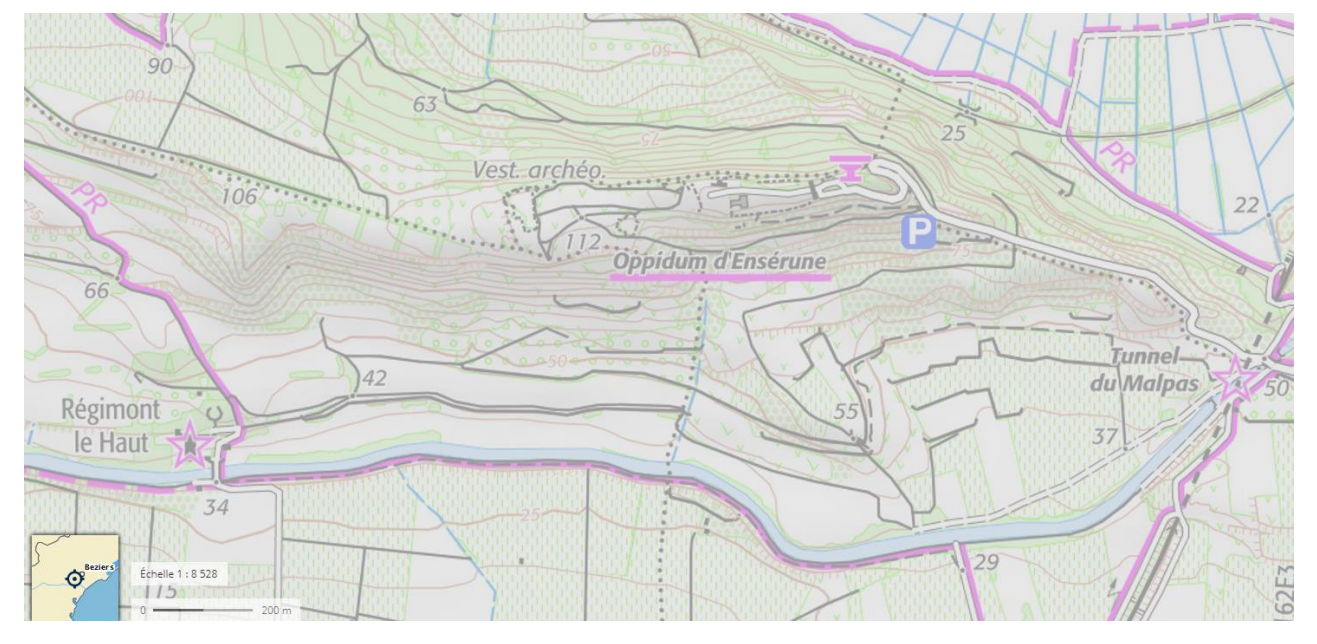

**Figure 1 : Face sud de l'oppidum d'Enserune - Mission du 17/09/2019 - Localisation (géoportail.fr)**

### <span id="page-5-0"></span>**Partie 1. Acquisition 3D par photogrammétrie par drone**

La première réalisation a été l'acquisition d'images par drone pour une modélisation par 3D par photogrammétrie.

### <span id="page-5-1"></span>**1. Acquisitions desimages**

La réalisation d'un vol par un drone Parrot Anafi a permis de couvrir l'ensemble de la zone d'étude. Ce vol manuel a étéréaliséà 25 m dehaut. Celareprésente un lot de 87photographies avec une résolution de 16 millions de pixels chacune.(Fig. 2)

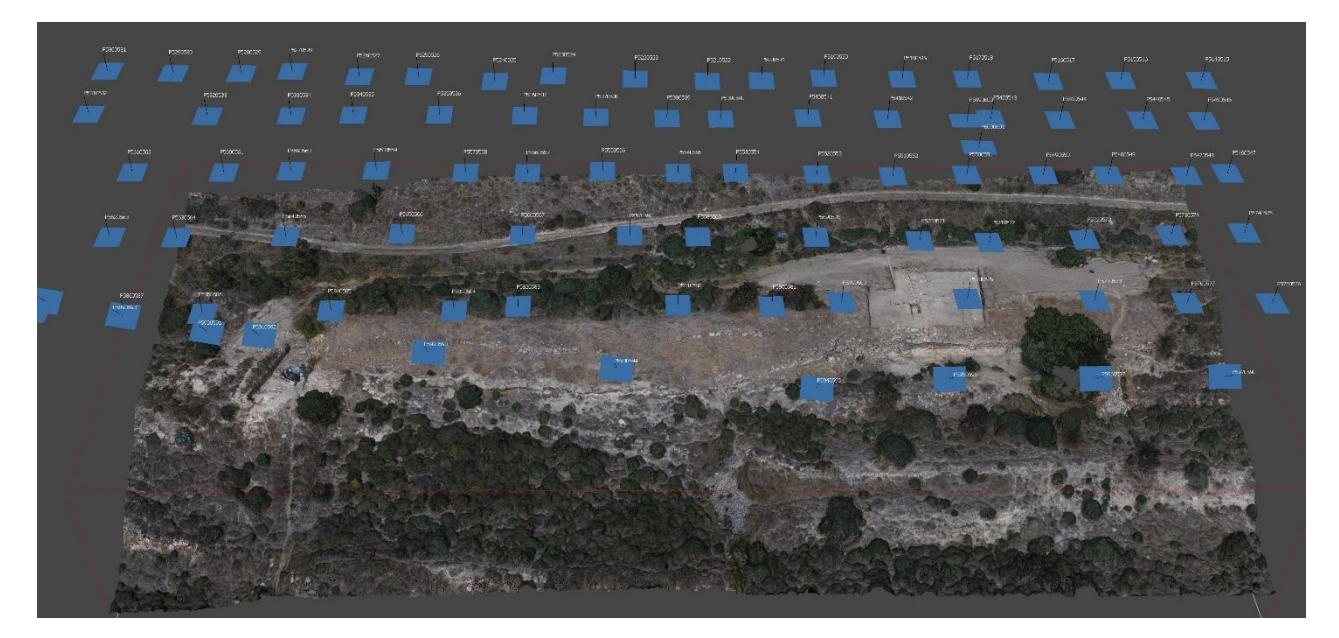

**Figure2: Face sud de l'oppidum d'Enserune - Missiondu17/09/19-Localisationdes photographiessurlemodèle3D**

### <span id="page-5-2"></span>**2.Traitement photogrammétrique**

L'ensemble du traitement photogrammétrique a été réalisé avec le logicielAgisoft Photoscan 1.4.4. Les cinq étapes de ce projet photogrammétrique sont : 1/ Alignement des caméras

2/Génération du nuage dense 3/

Création du maillage

- 4/ Application de la texture
- 5/ Extraction des orthophotographies

#### <span id="page-6-0"></span>**2.1. Alignement descaméras**

La qualité du référentiel topographique a été évaluée autour de 9,3 millimètres. Le géoréférencement du modèleest assuré par 17points topographiques placés dans un système local. (Fig. 3)

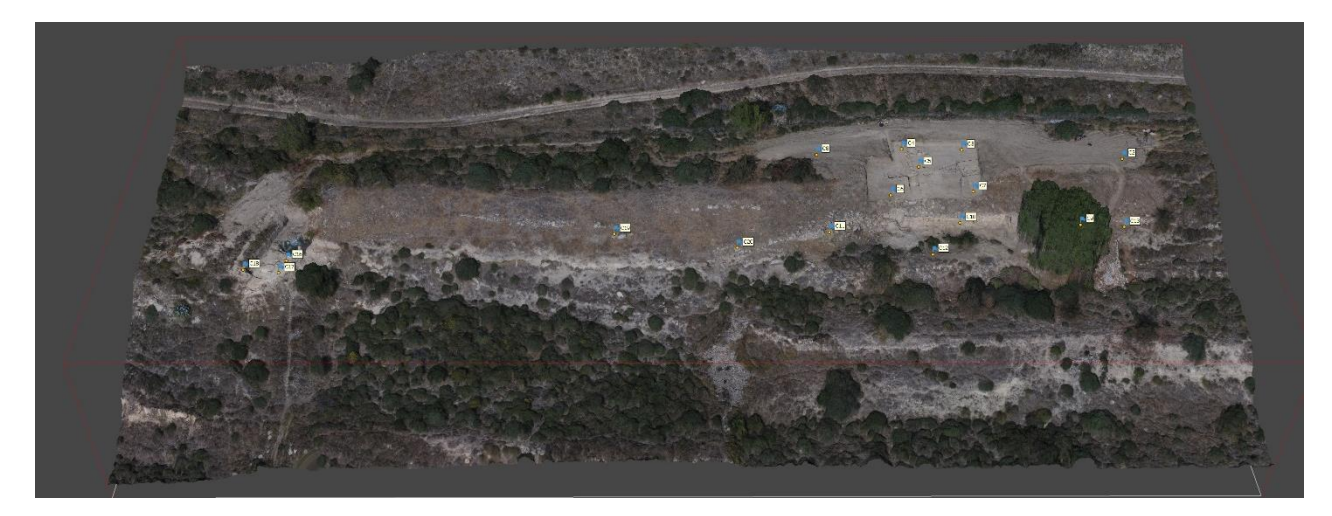

**Figure 3 : Face sud de l'oppidum d'Enserune - Mission du 17/09/19 - Localisation des cibles**

Les paramètres de l'alignement des caméras sont :

- Qualité : moyenne
- Points de liaison : 50 000
- Points de référence : 6000

Temps de calcul : 18 minutes.

Le résultat de l'alignement est un uage de points de liaison qui comporte 982 162 points.

#### <span id="page-6-1"></span>**2.2. Génération du nuagedense**

Vient ensuite la phase de création du nuage dense avec les paramètres suivants :

- Qualité : haute
- Filtrage des profondeurs : agressif

Temps de calcul : 12 minutes.

Le nuage de points dense final comporte 35 266 624 points. (Fig. 4)

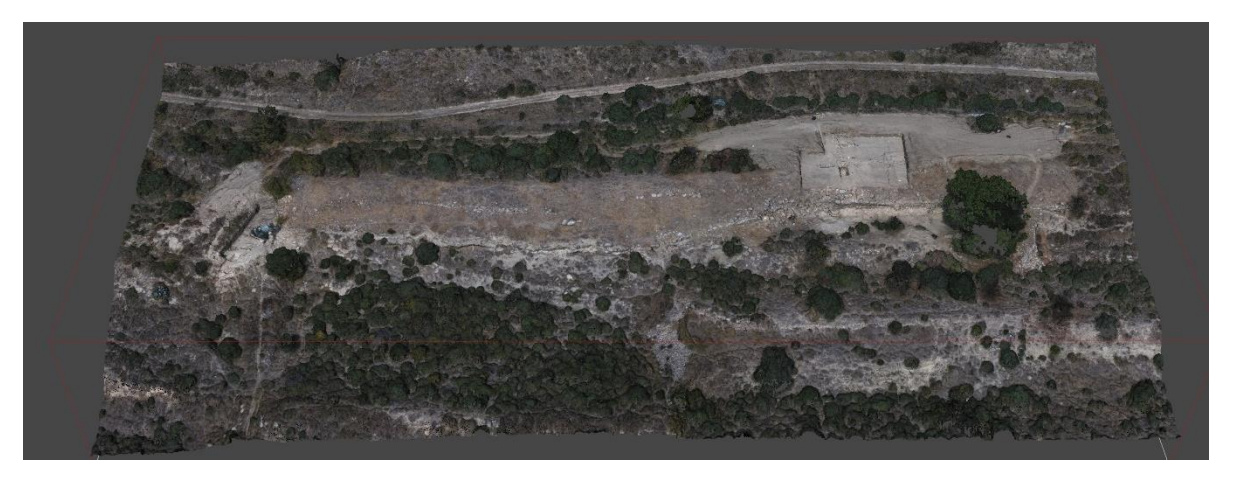

**Figure 4 : Face sud de l'oppidum d'Enserune - Mission du 17/09/19 - Nuage de points dense (~ 35 millions)**

#### <span id="page-7-0"></span>**2.3. Création de maillage**

Vient ensuite la phase de création du maillage (Fig. 5) qui permet d'obtenir un modèle 3D de 7 048 946 faces en 3 minutes.

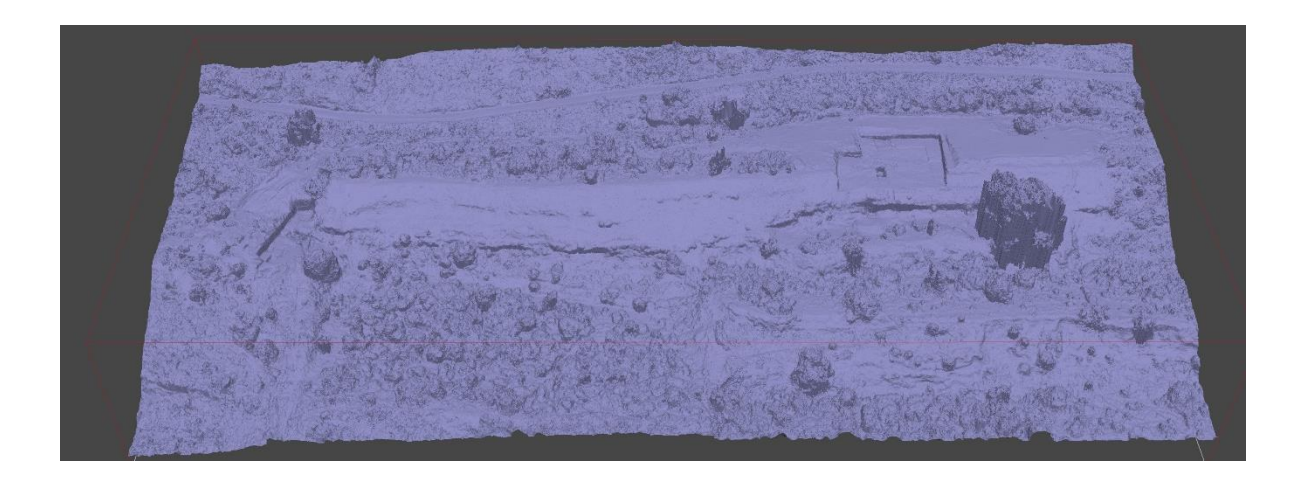

**Figure 5 : Face sud de l'oppidum d'Enserune - Mission du 17/09/19 - Maillage** 

### <span id="page-7-1"></span>**2.4. Application de latexture**

Cette étape consiste à sélectionner et appliquer sur les maillages les photographies.

Les paramètres de la construction de la texture sont :

- Mode mappage : générique
- Mode de fusion : mosaïque
- Résolution: 8192 pixels x 2

Le résultat est un modèle 3D maillé sur lequel est drapée la texture. (Fig. 6)

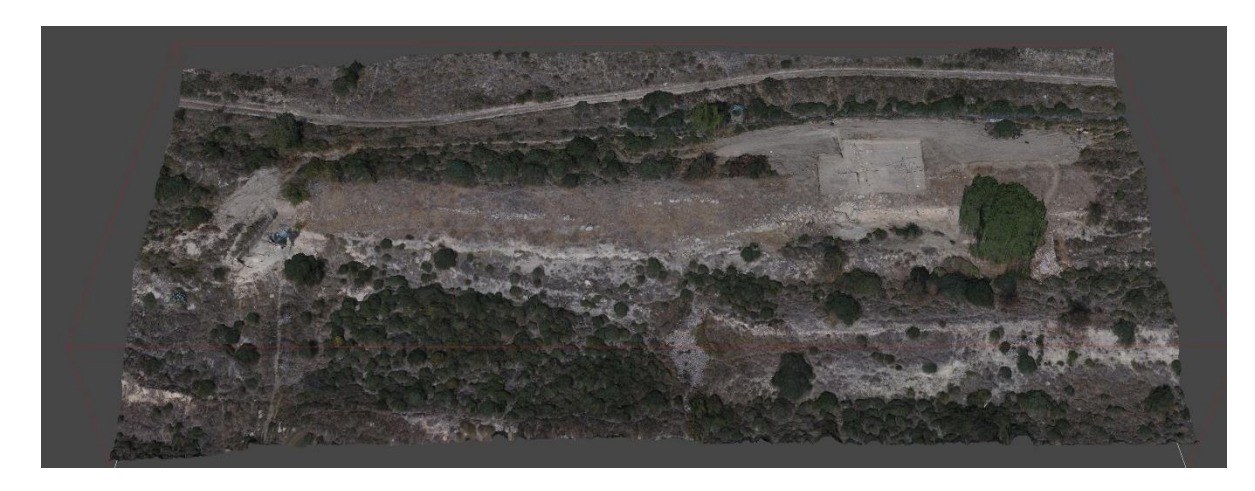

**Figure 6 : Face sud de l'oppidum d'Enserune - Mission du 17/09/19 - Maillage texturé**

### <span id="page-8-0"></span>**2.5. Extraction desorthophotographies**

Il est alors possible d'exporter une orthophotographique du site à partir des maillages. (Fig.7)

Les paramètres d'extraction des orthophotographies sont :

- Mode de fusion : mosaïque
- Résolution : 1,8mm/pixel

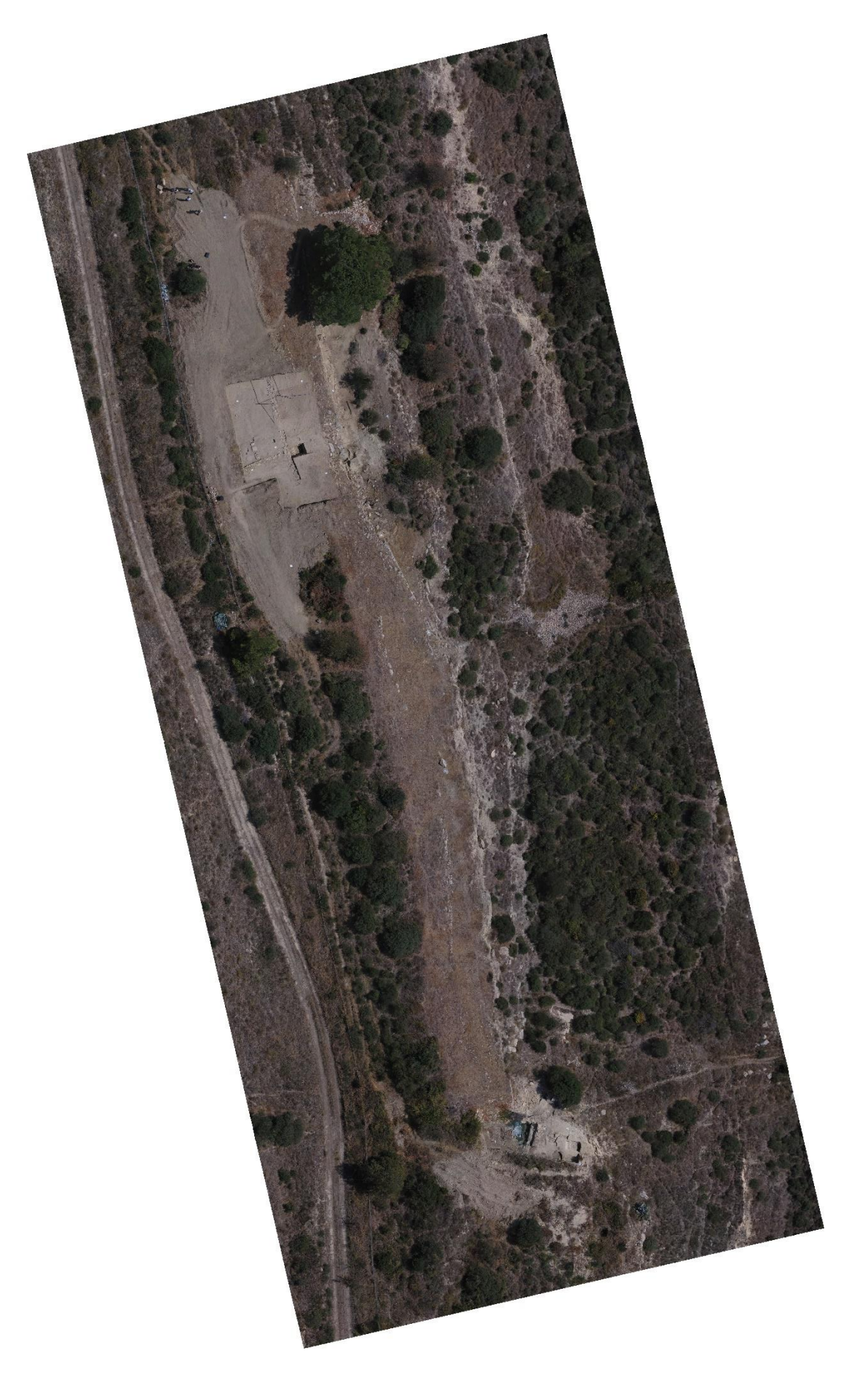

**Figure 7 : Face sud de l'oppidum d'Enserune - Mission du 17/09/19**

### <span id="page-10-0"></span>**3.Analyse**

Avec le logiciel RVT (Relief Visualization Toolbox) développé par l'Institue od Anthropological and Spatial Studies, il est possible d'appliquer plusieurs traitements au MNT. Ces traitements se basent sur des algorithmes calibrés pour de la détection de vestiges archéologiques. Ces différents traitements permettent de multiplier les visions d'un même espace et de mettre en exergue les possibles indicateurs archéologiques.

Liste des traitements inclus dans RVT (En rouge ceux appliqués au MNT d'Enserune)

- hillshading, (Fig. 7a)
- hillshading from multiple directions,
- PCA of Hilshading,
- slope gradient,
- simple local relief model,
- [sky-view](https://iaps.zrc-sazu.si/en/svf) factor,
- anisotropic sky-view factor,
- positive and negative openness.

#### <span id="page-10-1"></span>**Hilshading (Ombrage)**

Le calcul d'ombrage permet de créer un relief ombré à partir d'un MNT ou d'un MNS en tenant compte de l'angle de la source d'éclairage et des ombres. Les zones perpendiculaires au soleil sont les plus éclairées alors que les zones ayant un angle d'incidence supérieur ou égal à 90° sont visualisées comme des zones d'ombre. Il s'agit d'une méthode de visualisation de la topographie qui permet une représentation faussement « 3D », en nuances de gris, de la surface du sol en tenant compte de la position du soleil pour le calcul de l'ombrage. Il est alors possible, en faisant varier la position du soleil de modéliser les ombres à différentes heures du jour. Les paramètres à définir lors de la création d'un ombrage sont l'azimut et l''altitude qui permettent d'indiquer la position du soleil à utiliser pour la création de l'ombrage. L'altitude indique la hauteur du soleil au-dessus de l'horizon. Les valeurs s'étendent donc de 0° à 90°. La valeur 0 étant l'horizon, la valeur 90 étant le nadir. L'azimut indique la position du soleil mesuré à partir du Nord dans le sens horaire. Ainsi, la valeur 0 indique le Nord, la valeur 90 représente l'Est, la valeur 180 indique le Sud et la valeur 270 donne l'Ouest.

Le calcul de l'ombrage (Hilshade) réalisé ici s'est fait sur la base d'un angle de 315 degrés et 45 degrés d'angle vertical.

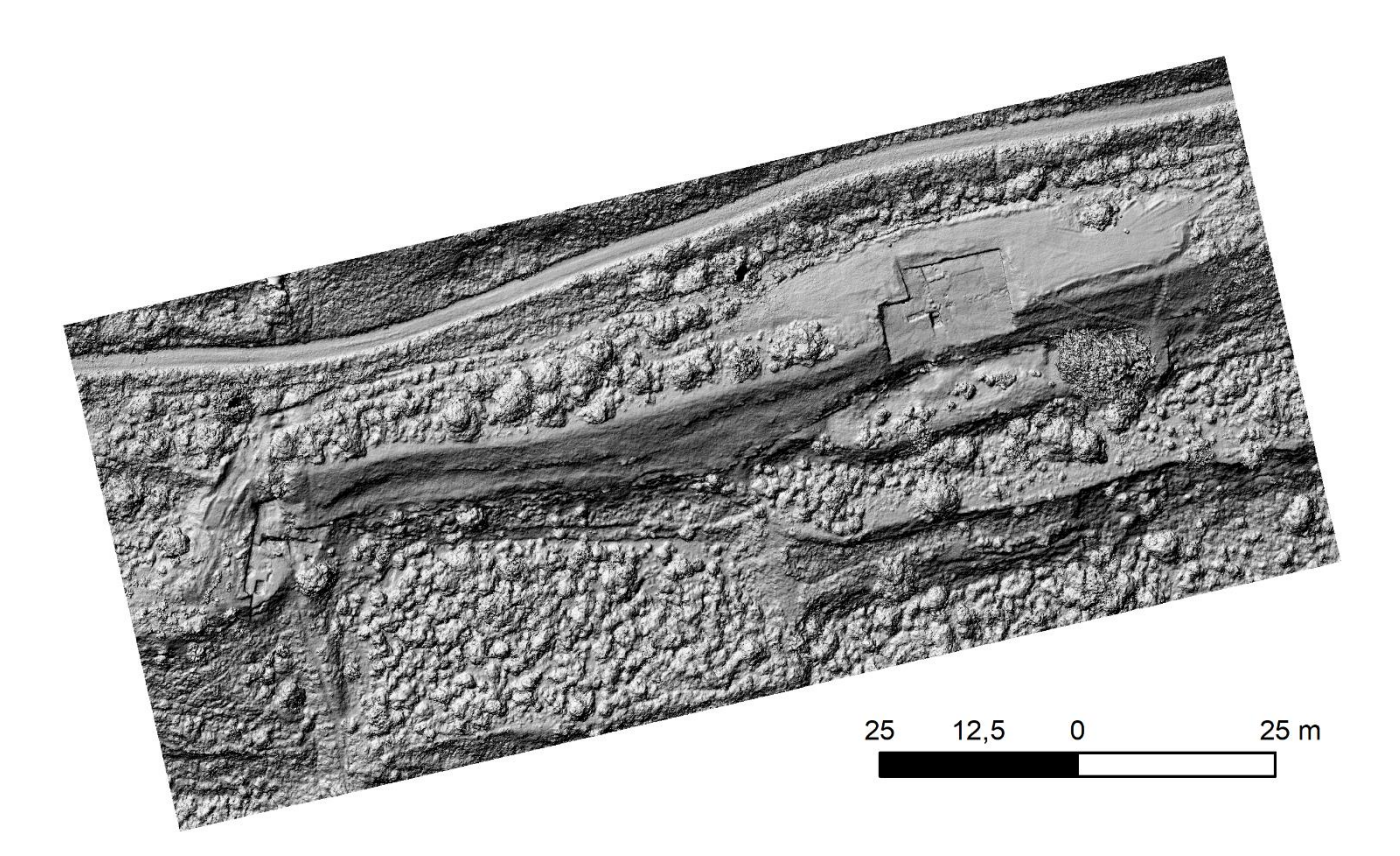

**Figure 7a : Modèle Numérique de Surface (MNS) de la face sud de l'oppidum d'Enserune - Mission du 17/09/19**

#### <span id="page-11-0"></span>**Simple Local Relief Modeling**

Le « Simple Local Relief Modeling » (SLRM) permet de réduire l'impact des éléments les plus importants comme les grands reliefs (collines, vallées) pour mettre en avant les petits composants. Cet outil est utilisé depuis quelques années en archéologie. Il permet une meilleure visibilité des éléments topographiques peu profonds à petite échelle quel que soit l'angle d'éclairage. Il produit une carte matricielle des variations locales, positives et négatives, du relief.

Pour réaliser un SLRM, il faut utiliser un filtre moyen. C'est-à-dire que l'on va dégrader, lisser, le modèle numérique de terrain. Ensuite une soustraction entre le modèle numérique de terrain filtré et MNT/MNS l'original est réalisé. Et ensuite créé un modèle de différence à partir duquel est calculé les contours du zéro mètre, c'est-à-dire les isolignes pour lesquelles la valeur de la soustraction est égale à zéro. Ces isolignes sont converties en point et la valeur Z du MNT.MNS leur est attribuée. C'est à partir de ces points qu'est construit un Modèle Numérique de Terrain/Surface simplifié. La dernière étape consiste à soustraire le MNT simplifié avec le MNT/MNS Original.

L'ensemble de ce processus permet de produire une représentation du relief où les valeurs expriment la différence entre l'élévation prévue du terrain et l'élévation réelle.

Ce type de traitement peut être existe en boîte à outil dans plusieurs logiciels comme RVT, ArcGis ou QGis. Toutefois, le réaliser soi-même permet de maîtriser totalement les paramètres et donc d'arriver à un résultat sui soit le plus adapté possible au terrain d'étude.

(Fig. 7b, 7c et 7d)

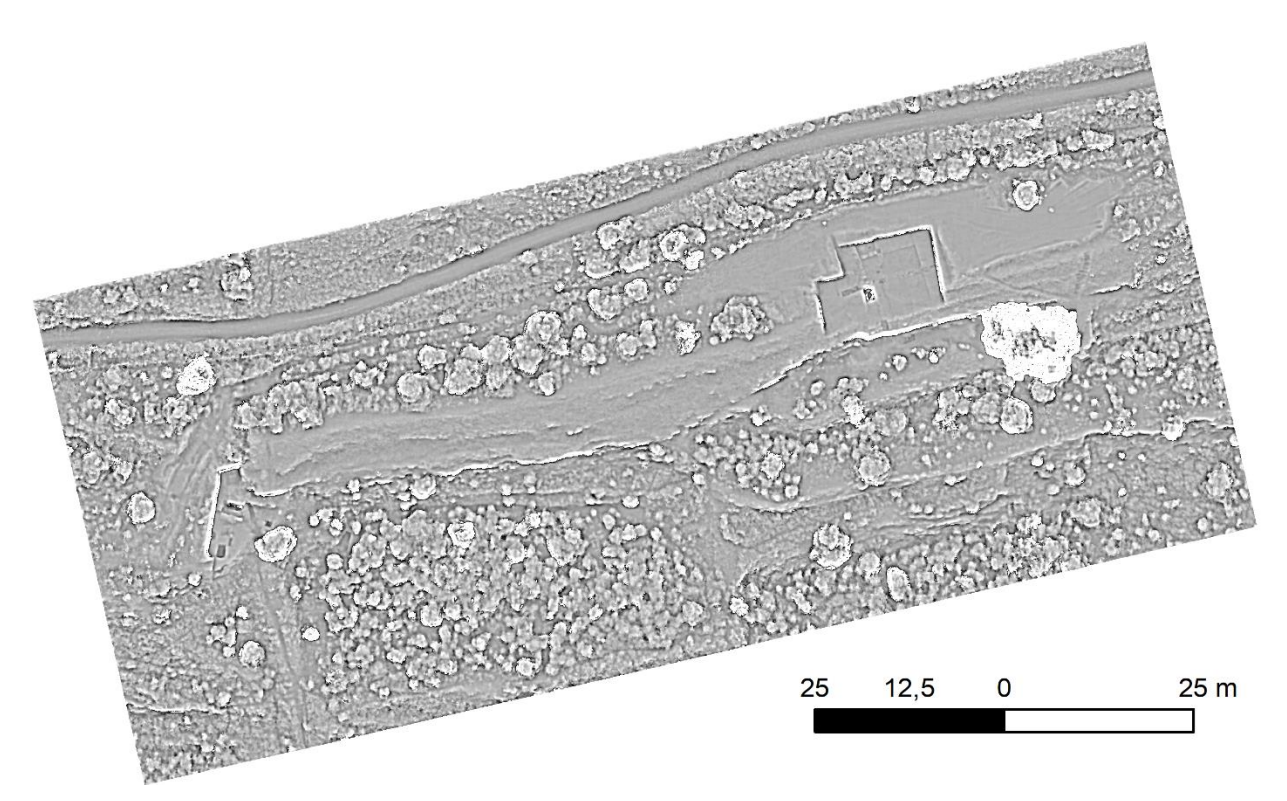

**Figure 7b : Simple Local Relief Modeling - face sud de l'oppidum d'Enserune - Mission du 17/09/19**

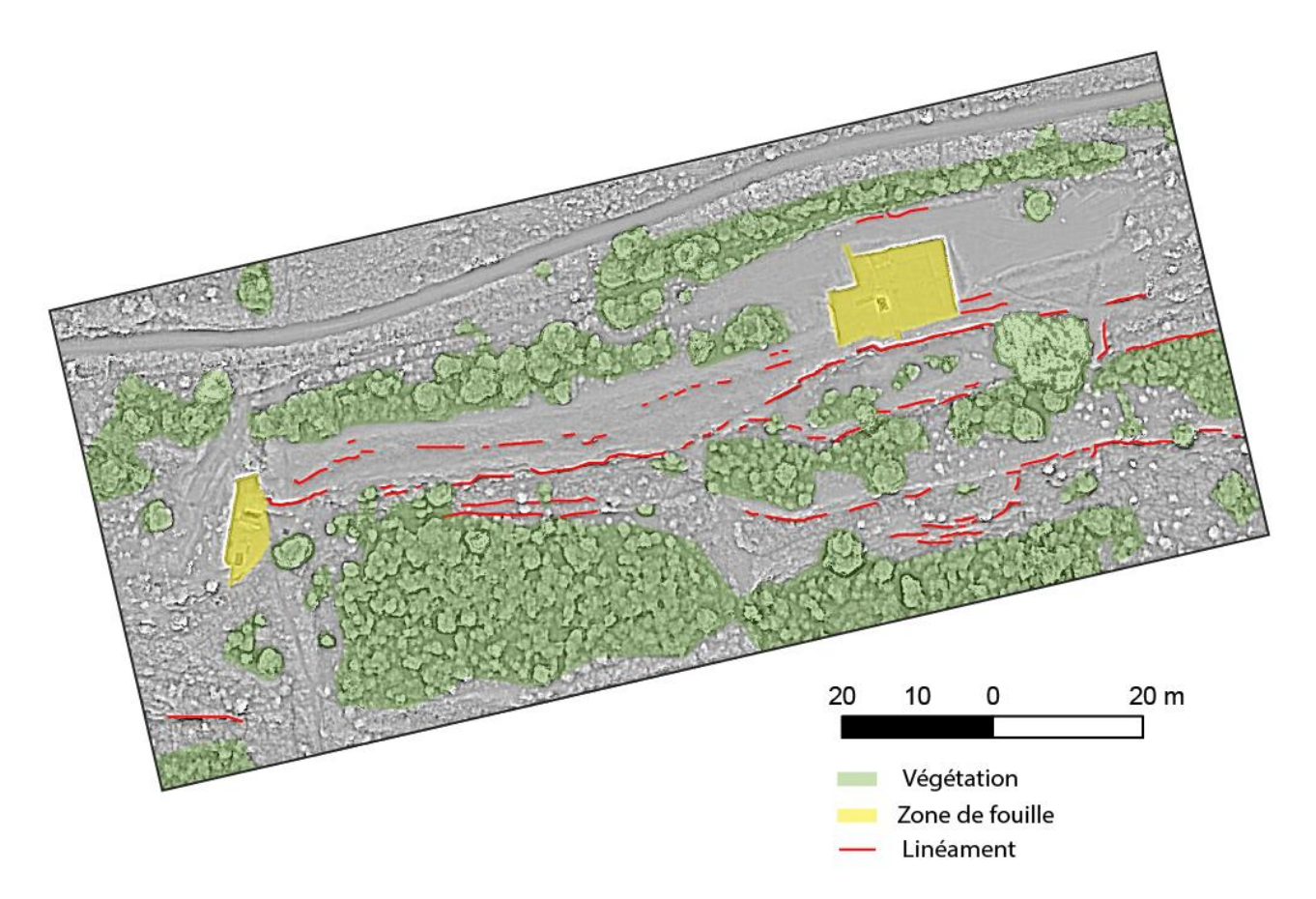

**Figure 7c : Simple Local Relief Modeling - face sud de l'oppidum d'Enserune - Mission du 17/09/19**

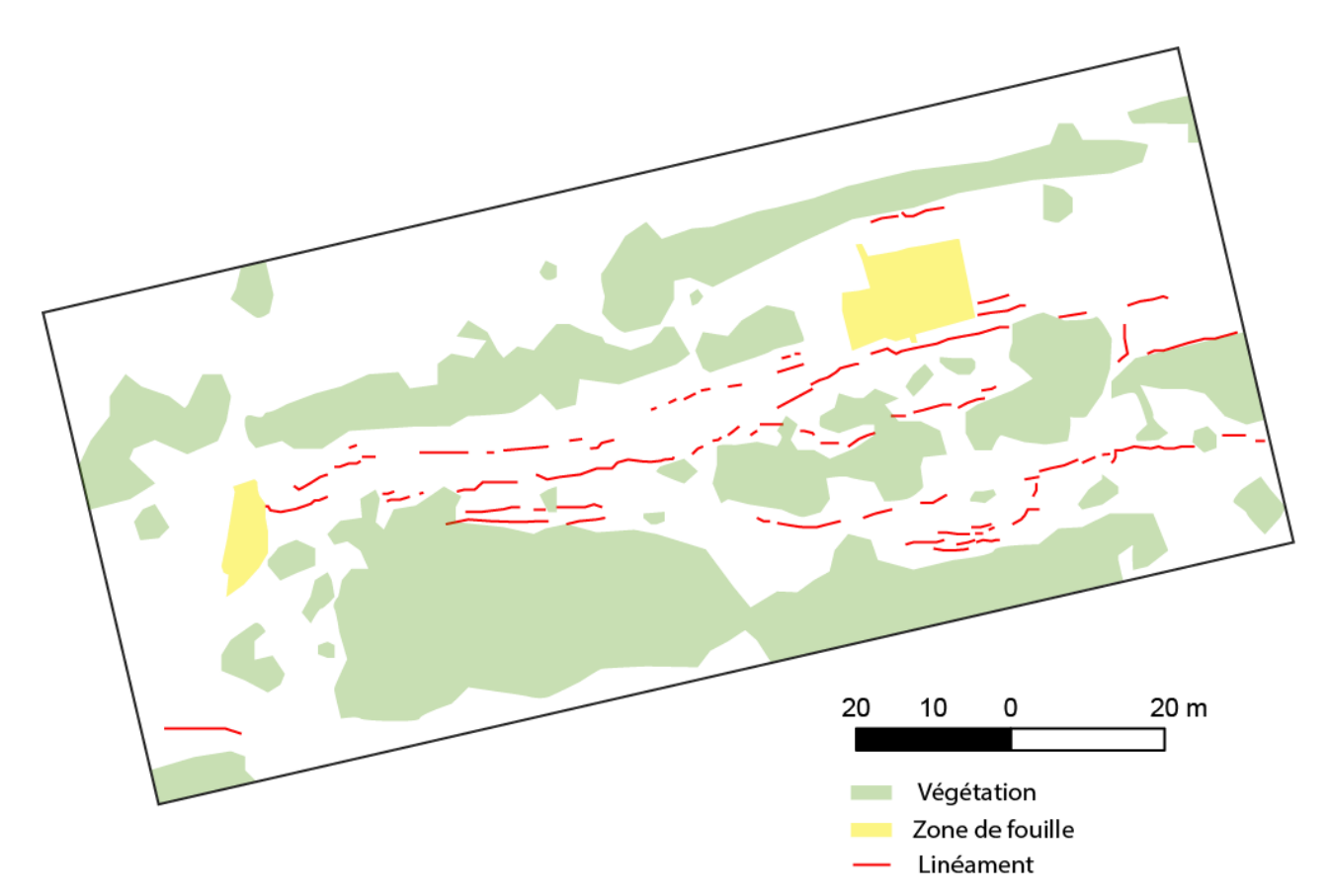

**Figure 7d : Simple Local Relief Modeling - face sud de l'oppidum d'Enserune - Mission du 17/09/19**

## <span id="page-14-0"></span>**Partie 2. Acquisition 3D par photogrammétrie à partir d'image ancienne (Fond IGN – 1946)**

La deuxième réalisation photogrammétrique a été la modélisation 3D du site d'Enserune à partir de photographies aériennes anciennes de l'IGN (vol de 1946). L'objectif est d'en extraire une orthophotographie de qualité qui permette d'avoir une vision de l'état du site au milieu du XXème siècle.

### <span id="page-14-1"></span>**4.Acquisitions desimages**

Les images aériennes anciennes de l'IGN sont gratuitement sur le site de l'IGN. La totalité de l'oppidum est couverte par 16 clichés pris à 1km de hauteur. (Fig.8) La taille du pixel a une résolution au sol de 6,25 cm/px. La zone couverte par l'ensemble de ces photographies permet de reconstituer une surface de 1,35 km².

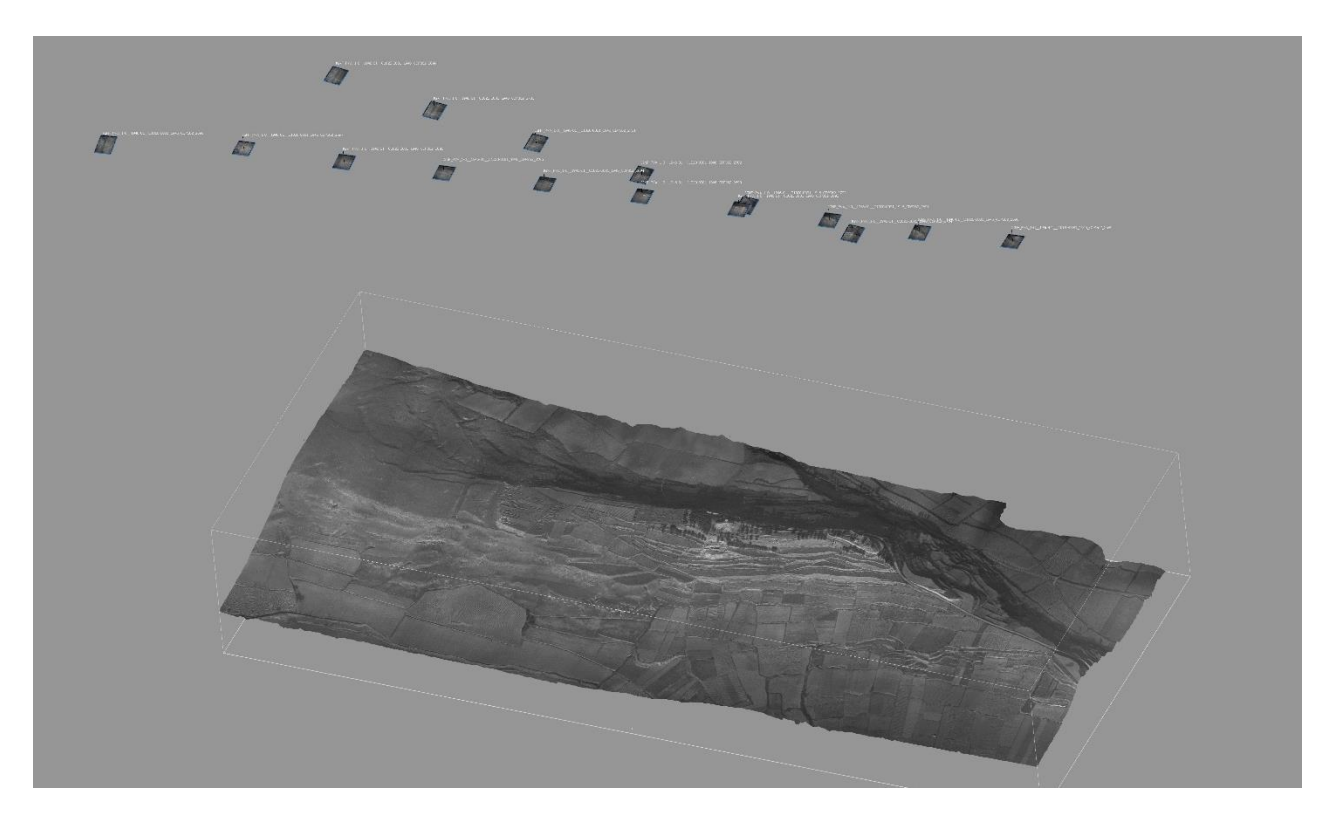

**Figure8: Face sud de l'oppidum d'Enserune - Localisationdesphotographiessurlemodèle3D (Images aériennes anciennes de l'IGN de 1946)**

### <span id="page-14-2"></span>**5. Traitement photogrammétrique**

L'ensemble du traitement photogrammétrique a été réalisé avec le logiciel Agisoft Photoscan 1.4.4. Les cinq étapes de ce projet photogrammétrique sont :

1/ Alignement des caméras

2/Génération du nuage dense 3/

Création du maillage

- 4/ Application de la texture
- 5/ Extraction des orthophotographies

#### <span id="page-15-0"></span>**5.1. Alignement descaméras**

Legéoréférencementdumodèleest assuré par 20points topographique placés dans unsystème Lambert 93 (EPSG 2154). (Fig. 9)

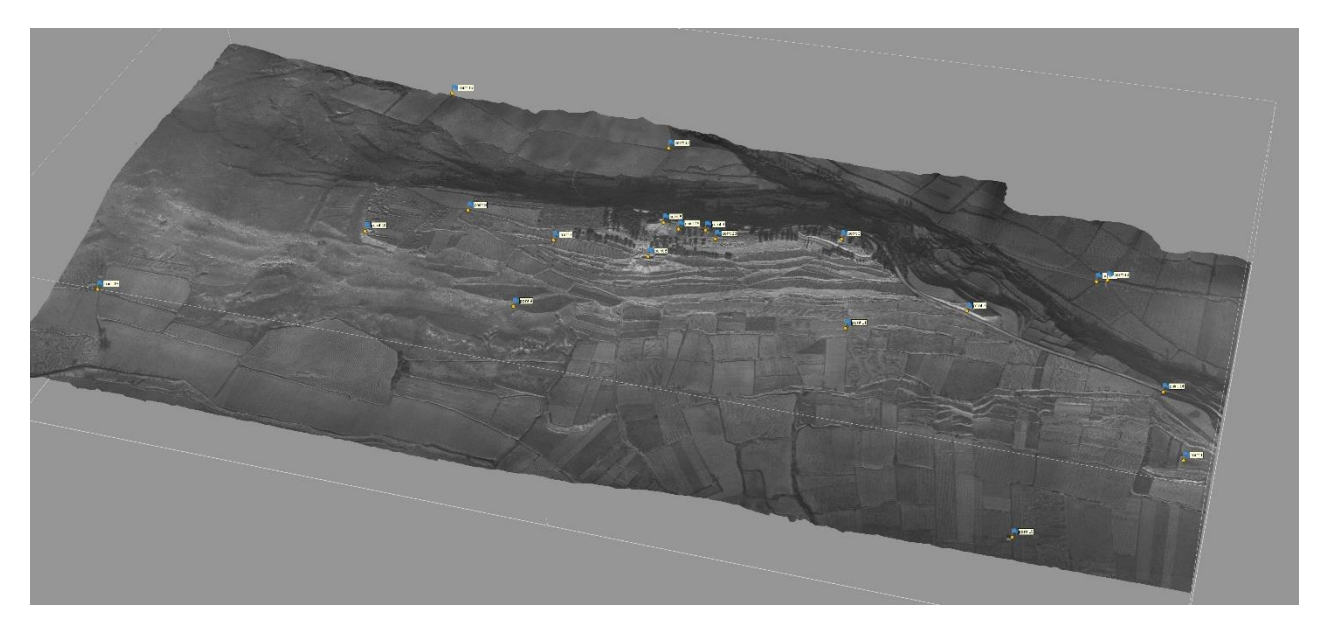

**Figure 9 : Face sud de l'oppidum d'Enserune - Localisation des cibles (Images aériennes anciennes de l'IGN de 1946)**

Les paramètres de l'alignement des caméras sont :

- Qualité : Moyenne
- Points de liaison : 70 000
- Points de référence : 20 000

Temps de calcul : 3 minutes.

Lerésultatdel'alignementestunnuagedepointsdeliaison qui comporte 45 405points.

### <span id="page-16-0"></span>**5.2. Génération du nuagedense**

Vient ensuite la phase de création du nuage dense avec les paramètres suivants :

- Qualité : la plus basse
- Filtrage des profondeurs : agressif

Temps de calcul : 2 minutes.

Le nuage de points dense final comporte 1 610 051 points. (Fig. 10)

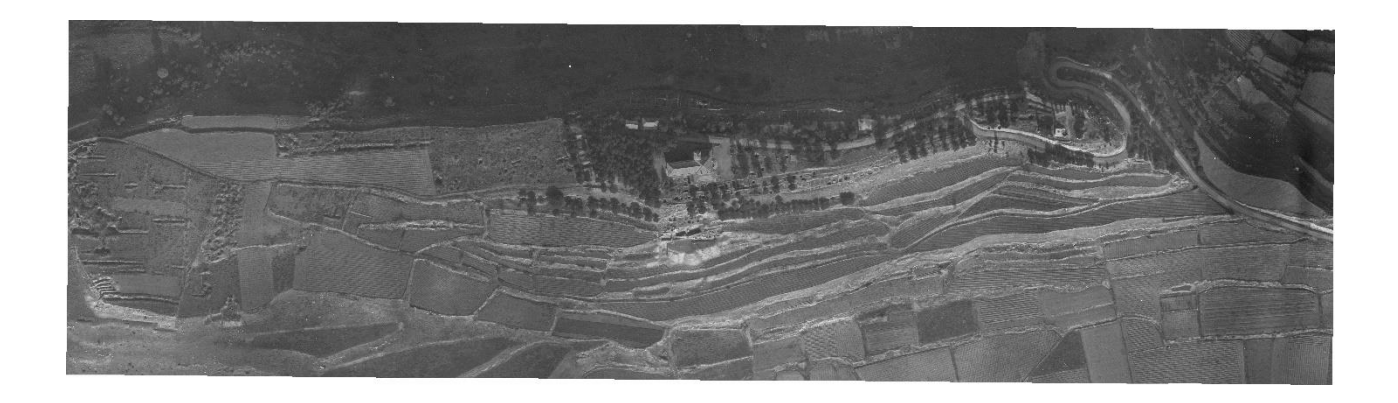

**Figure 10 : Face sud de l'oppidum d'Enserune Nuage de points dense (Images aériennes anciennes de l'IGN de 1946)**

#### <span id="page-16-1"></span>**5.3. Création de maillage**

Vient ensuite la phase de création du maillage. Comme l'objectif de ce travail est l'export d'une orthophotographie, le maillage réalisé a été basé sur la carte des profondeurs et fait à faible résolution. Il en ressort un modèle de 322 037 faces.

#### <span id="page-16-2"></span>**5.4. Application de latexture**

Cette étape consiste à sélectionner et appliquer sur les maillages les photographies.

Les paramètres de la construction de la texture sont :

- Mode mappage : générique
- Mode de fusion : mosaïque
- Résolution: 8192 pixels

### <span id="page-17-0"></span>**5.5. Extraction desorthophotographies**

Il est alors possible d'exporter une orthophotographique du site à partir du maillage. (Fig.11)

Les paramètres d'extraction des orthophotographies sont :

- Mode de fusion : mosaïque
- Résolution : 28 242 px x 12 726 px

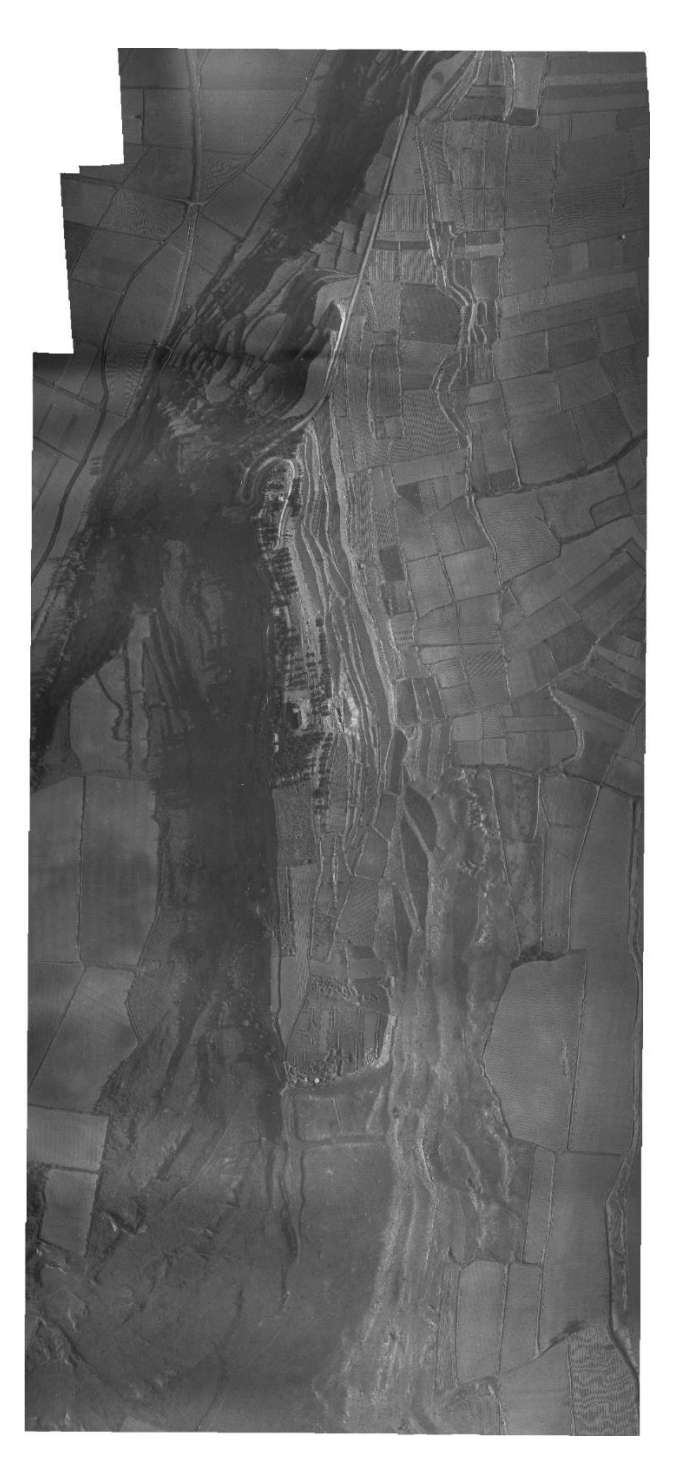

### <span id="page-18-0"></span>**6.Analyses**

Avec le logiciel RVT (Relief Visualization Toolbox) développé par l'Institue od Anthropological and Spatial Studies, il est possible d'appliquer plusieurs traitements au MNT. Ces traitements se basent sur des algorithmes calibrés pour de la détection de vestiges archéologiques. Ces différents traitements permettent de multiplier les visions d'un même espace et de mettre en exergue les possibles indicateurs archéologiques.

Liste des traitements inclus dans RVT (En rouge ceux appliqués au MNT d'Enserune)

- hillshading,
- hillshading from multiple directions,
- PCA of Hilshading,
- slope gradient,
- simple local relief model,
- [sky-view](https://iaps.zrc-sazu.si/en/svf) factor,
- anisotropic sky-view factor,
- positive and negative openness.

### <span id="page-18-1"></span>**Ombrage**

Le calcul d'ombrage permet de créer un relief ombré à partir d'un MNT ou d'un MNS en tenant compte de l'angle de la source d'éclairage et des ombres. Les zones perpendiculaires au soleil sont les plus éclairées alors que les zones ayant un angle d'incidence supérieur ou égal à 90° sont visualisées comme des zones d'ombre. Il s'agit d'une méthode de visualisation de la topographie qui permet une représentation faussement « 3D », en nuances de gris, de la surface du sol en tenant compte de la position du soleil pour le calcul de l'ombrage. Il est alors possible, en faisant varier la position du soleil de modéliser les ombres à différentes heures du jour. Les paramètres à définir lors de la création d'un ombrage sont l'azimut et l''altitude qui permettent d'indiquer la position du soleil à utiliser pour la création de l'ombrage. L'altitude indique la hauteur du soleil au-dessus de l'horizon. Les valeurs s'étendent donc de 0° à 90°. La valeur 0 étant l'horizon, la valeur 90 étant le nadir. L'azimut indique la position du soleil mesuré à partir du Nord dans le sens horaire. Ainsi, la valeur 0 indique le Nord, la valeur 90 représente l'Est, la valeur 180 indique le Sud et la valeur 270 donne l'Ouest.

Le calcul de l'ombrage (Hilshade) réalisé ici s'est fait sur la base d'un angle de 315 degrés et 45 degrés d'angle vertical.

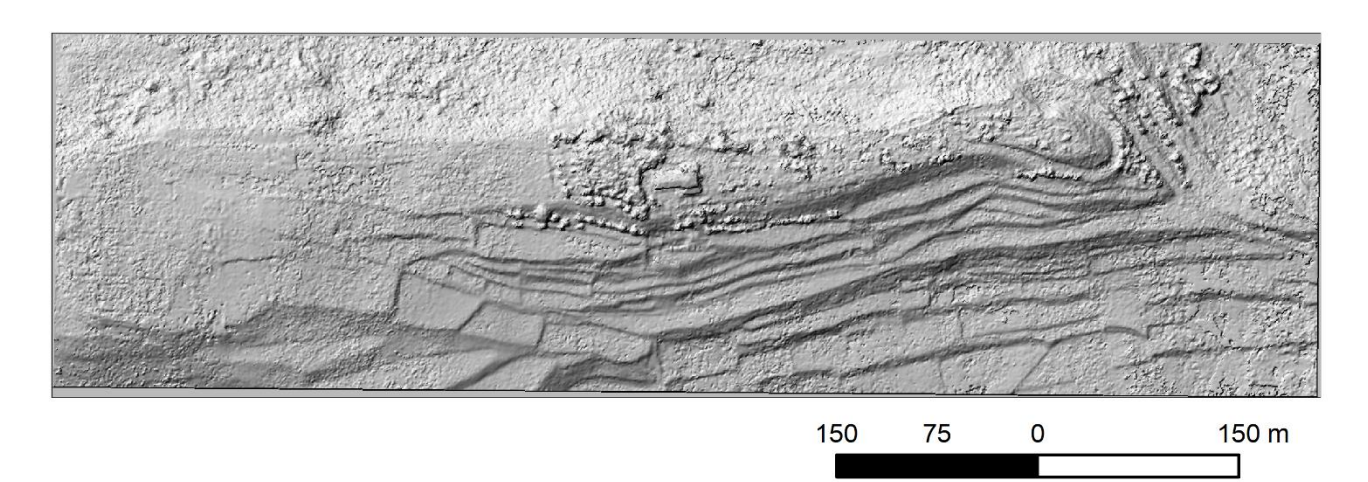

*Figure 11a – Hilshade*

### <span id="page-19-0"></span>**Ombrage multidirectionnel**

L'algorithme de l'ombrage mutlidirectionnel repose sur le même principe que le calcul de l'ombrage unidirectionnel. La seule spécificité est qu'est calculé l'ombre de la scène dans des directions différentes. Chaque ombre est ensuite multipliée par un poids, puis les 6 ombrages sont additionnés. C'est cette addition qui donne le raster final. Ce type de traitement améliore la visualisation des zones à faible relief. Il produit un ombrage plus détaillé dans les zones affectées par une saturation et des ombres profondes. Il permet aussi d'accentuer l'illumination oblique sur l'ensemble de la zone d'étude.

Le calcul du multihilshade s'est fait sur la base de 16 axes et à une hauteur de 35 degrès.

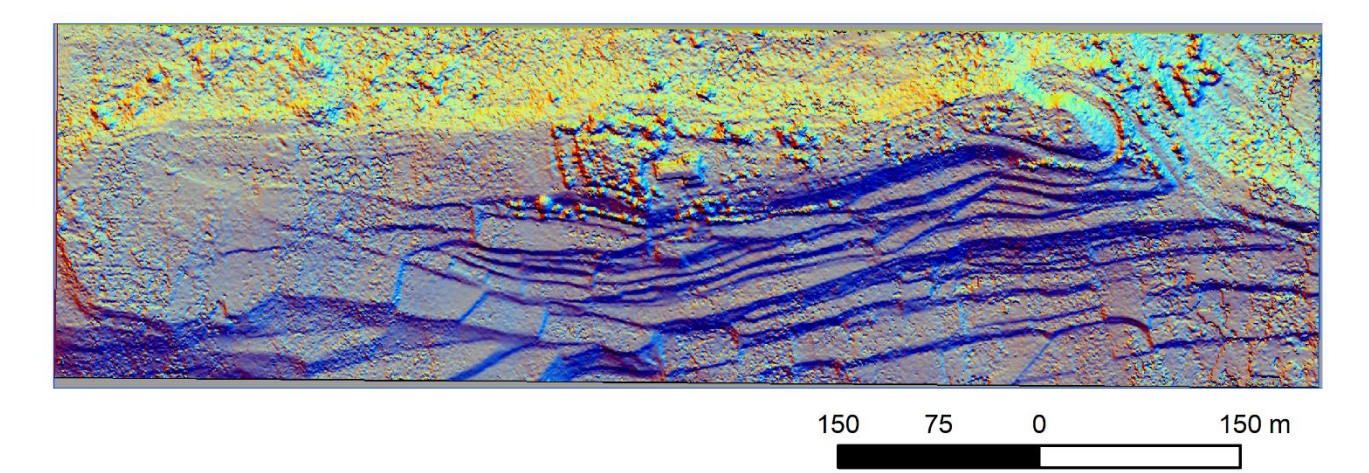

*Figure 11b - Multihilshade*

### <span id="page-19-1"></span>**Openness Négative et positive**

Les calculs d'openness négative et positive sont des algorithmes pertinant pour calculer la rugosité d'un terrain et par là même de rendre visible les anomalies topographiques. Ce type d'algorithme permet d'estimer la pente en tout point du MNT. Ainsi, pour chaque pixel du MNT est recherché, dans un rayon donné, le gradient altitudinal minimum et maximum dans 8 directions. Le calcul d'openness positive est la moyenne des gradients maximum pour chaque direction. Le calcul d'openness négative est la moyenne des gradients minimum pour chaque direction.

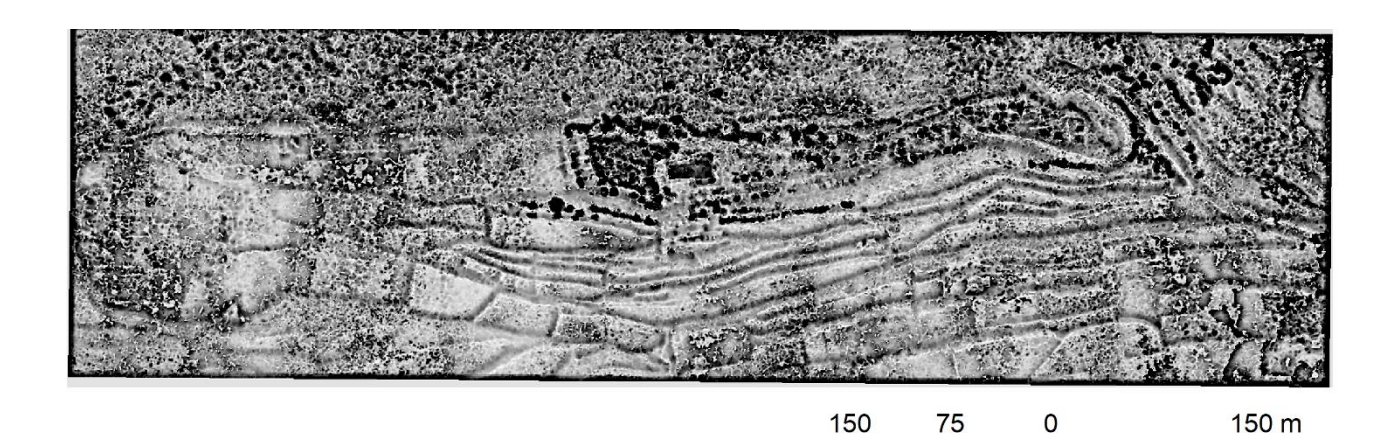

*Figure 11c - Calcul Openness négative*

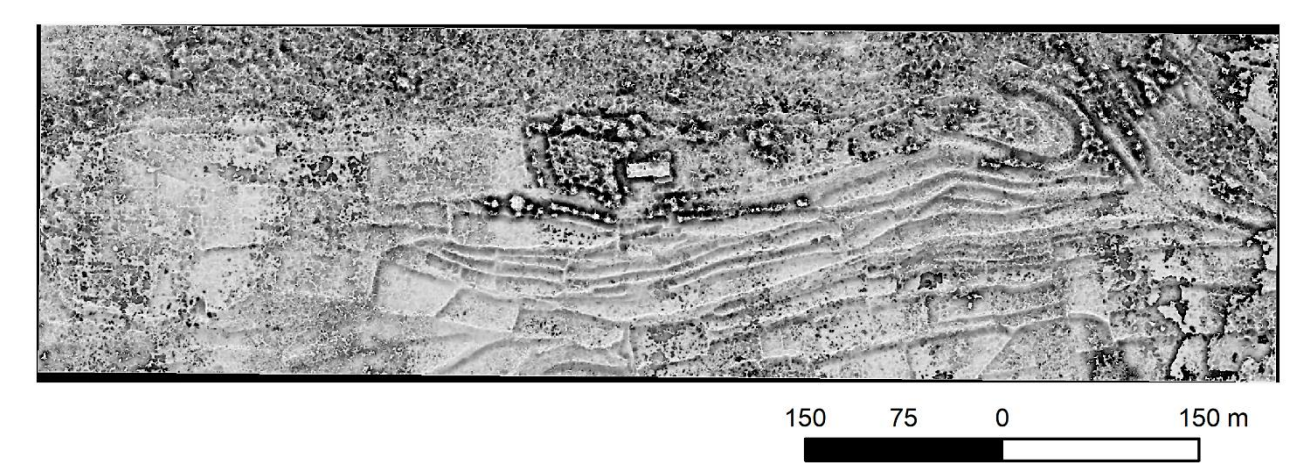

*Figure 11d - Openness positive*

### <span id="page-20-0"></span>**SkyView Factor (SVF)**

La calcul du SkyView Factor permet de calculer un indice qui mesure la portion de ciel visible en un point donnée sur un hémisphère centré sur l'emplacement analysé. L'algorithme calcule l'angle vertical d'élévation par rapport à l'horizon pour n directions spécifiques au rayon. Sur un point haut la portion du ciel visible sera plus grande que dans un creux.

Ce type de traitement a l'avantage de mettre de petites caractéristiques du relief tout en conservant la vision générale de la topographie.

Les paramètres à utiliser sont la taille du radius, le nombre de direction et la méthode de traitement. Ont également une influence sur le résultat la résolution spatiale du MNT/MNS, l'exagération verticale et l'étirement de l'histogramme.

Le nombre de direction et la taille du radius sont deux paramètres interdépendants. Le nombre minimal de direction est 8. Les tests effectués montrent qu'au-delà de 32 directions, il n'y a pas d'amélioration de la détection des vestiges archéologiques. Pour déterminer le nombre de direction minimale, il faut prendre une valeur comprise entre la moitié de la valeur du rayon de recherche en pixel et la valeur de ce rayon. Par exemple, avec un rayon de recherche de 10 pixels, le nombre de direction devra être compris entre 5 et 10. (Zaksek, Ostir, & Kokalj, 2011 ;Zaksek et al., 2012)

La taille des objets à détecter est également à prendre en compte. En effet, en choisissant un grand rayon de recherche, il sera possible de visualiser de grandes caractéristiques alors qu'en choisissant un rayon de recherche petit, il sera possible de visualiser de petites caractéristiques. Il est à noter que plus la taille du rayon choisit est grand et plus le temps de calcul sera long.

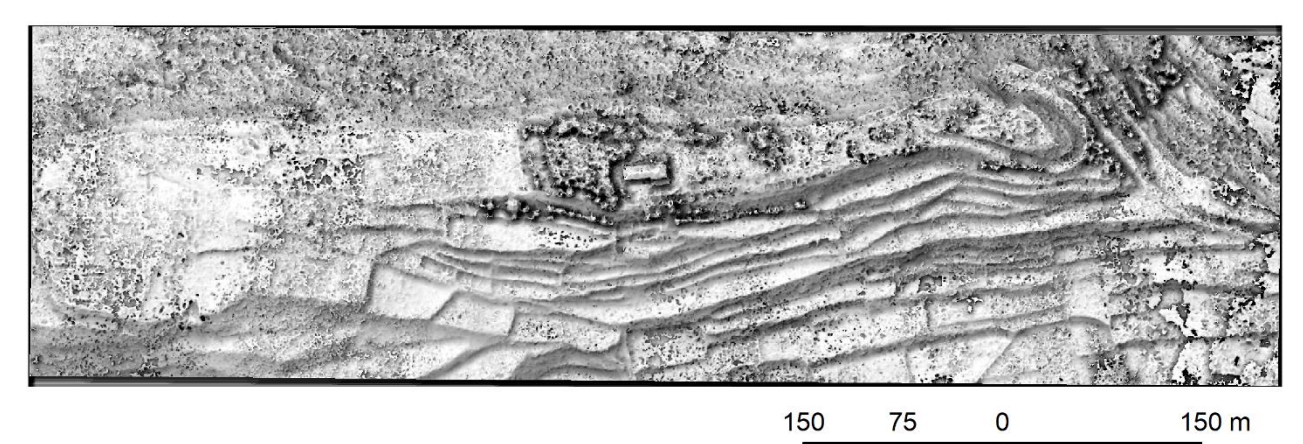

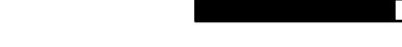

*Figure 11e – SkyView Factor*

### <span id="page-21-0"></span>**Sky Illumination**

Le calcul de Sky Illuminaison permet de représenter quantitativement la luminance naturelle du ciel dans diverses conditions atmosphériques (Kennelly et Stewart 2014), notamment les modèles de ciel uniforme et couvert car ils ne tiennent pas compte des effets d'ombres directionnelles.

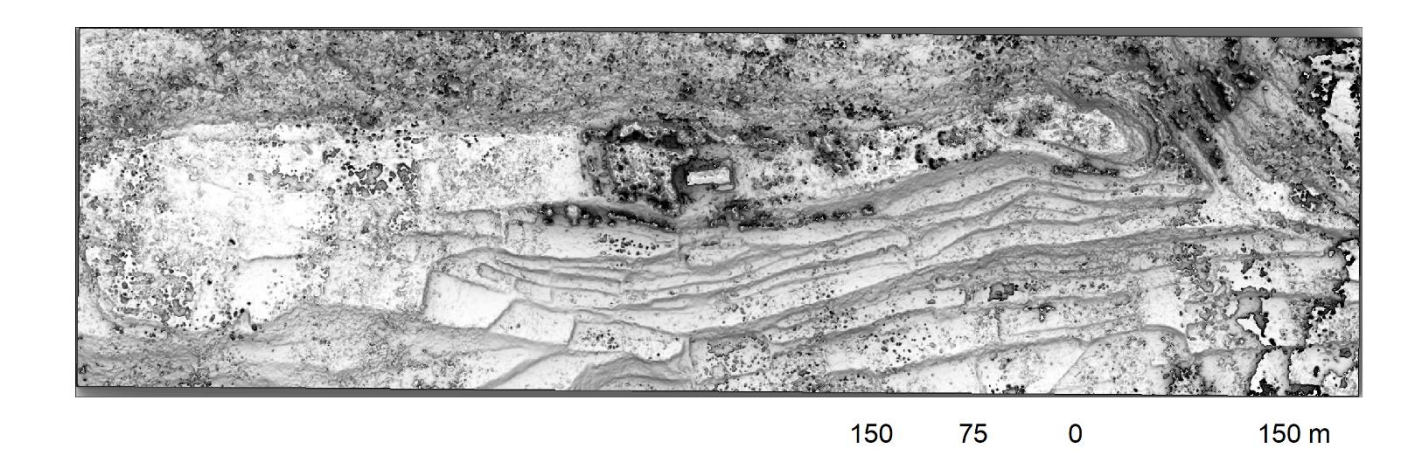

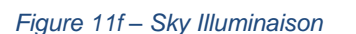

### <span id="page-21-1"></span>**Slope**

Le calcul du gradient de pente représente le taux maximum de changement entre chaque cellule et ses voisins et peut

être calculé soit en degré de pente (comme dans l'outil utilisé ici), soit en pourcentage de pente. Si elle est représentée avec un dégradé de gris inversé, la sévérité de la pente conserve une représentation très plastique de l'intensité de l'érosion morphologie. Toutefois, des informations supplémentaires sont nécessaires pour faire la distinction entre positif/convexe et les caractéristiques négatives/concave depuis les pentes d'un même gradient sont présentées dans la même couleur.

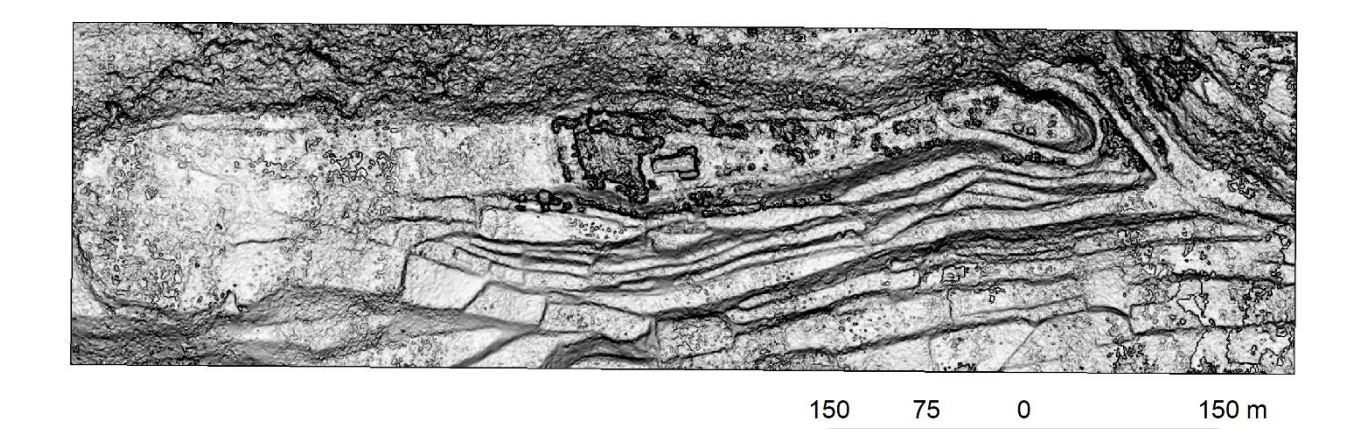

*Figure 11g – Slope*

### <span id="page-22-0"></span>**7. Conclusions**

La comparaison entre le Modèle Numérique de Surface extrait du relevé Lidar et de la photogrammétrie à partir des images aériennes anciennes de l'IGN montre aucune variation ni évolution du système de terrasse.

# <span id="page-23-0"></span>**Partie 3. Acquisition 3D par photogrammétrie à partir d'image sol (Photo perche)**

Le troisième travail photogrammétrique a été la réalisation d'une modélisation 3D et une orthophotographie de la zone de fouille 2019 (Dir. Philippe Boissinot).

### <span id="page-23-1"></span>**8.Acquisitions desimages**

Les images ont été prises avec une perche de 4 m. La totalité de la zone de fouille (terrasse, bord de terrasse et son mur) a été photographiée, ce qui représente 620 clichés. (Fig. 12) La résolution sol des images est de 1,19 mm/px.

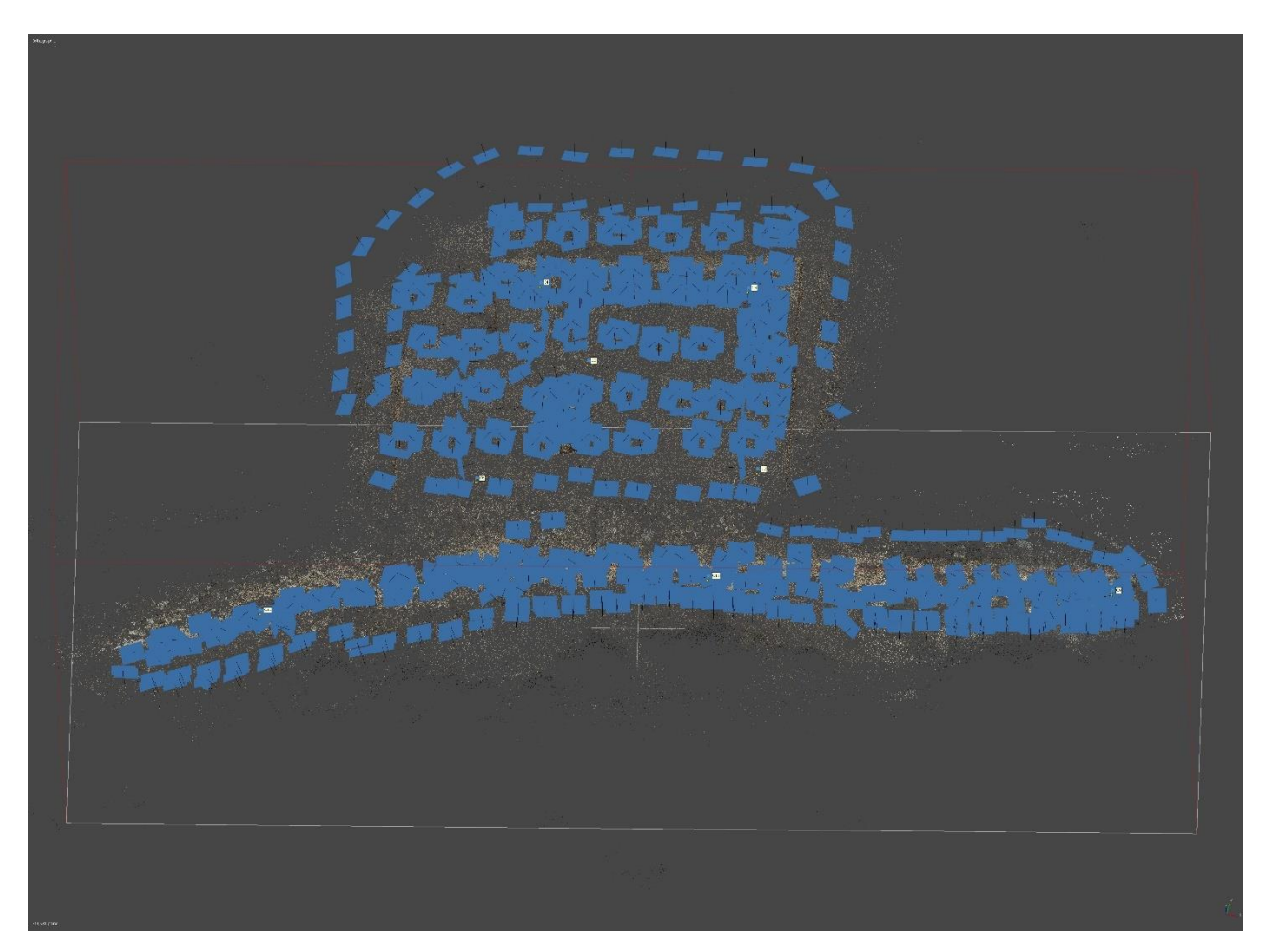

**Figure12: Zone de fouille 2019 - Site d'Enserune - Missiondu17/09/19-Localisationdes photographiessol** 

### <span id="page-23-2"></span>**9.Traitement photogrammétrique**

L'ensemble du traitement photogrammétrique a été réalisé avec le logiciel Agisoft Photoscan 1.4.4. Les cinq étapes

de ce projet photogrammétrique sont :

- 1/ Alignement des caméras
- 2/Génération du nuage dense 3/
- Création du maillage
- 4/ Application de la texture
- 5/ Extraction des orthophotographies

### <span id="page-24-0"></span>**9.1. Alignement descaméras**

La qualité des images estévaluée avant le lancement de la chaîne opératoire. Celle-ci estégale ou supérieure à 0,80(sur1)pour96,7% des images.

Laqualitédu référentieltopographiqueaétéévaluéeautourde 8,2millimètres.Legéoréférencementdumodèle est assuré par 17points topographiques placés dans un système local. (Fig. 13)

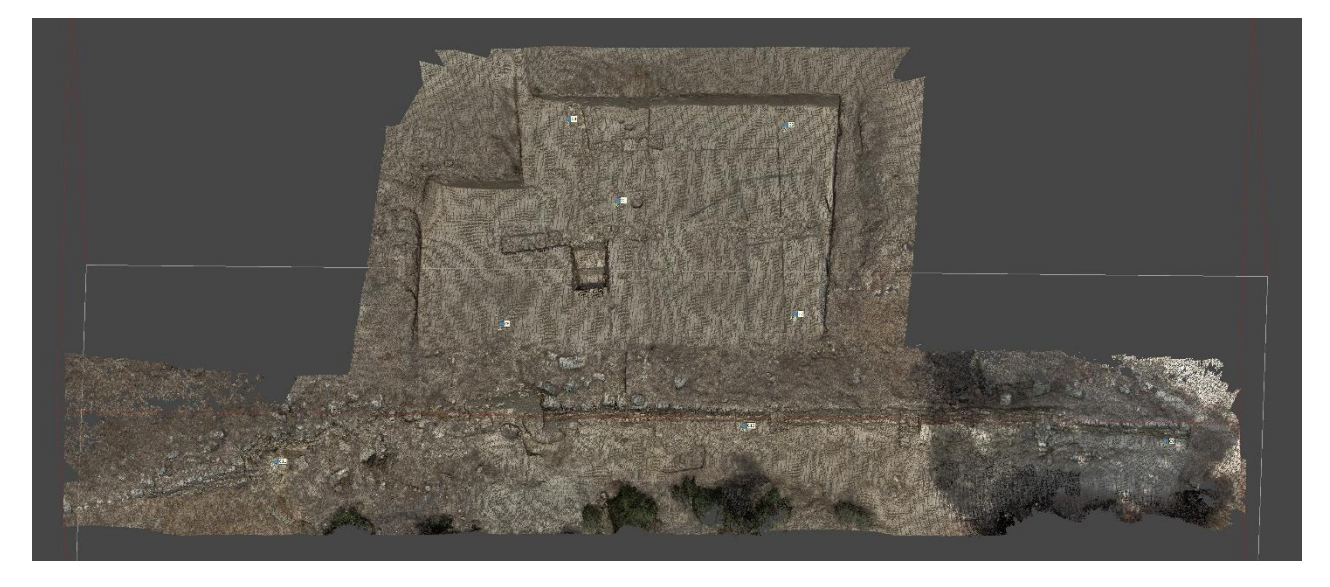

**Figure 13 : Fouille 2019 d'Enserune - Mission du 17/09/19 - Localisation des cibles**

Les paramètres de l'alignement des caméras sont :

- Qualité : Moyenne
- Points de liaison : 50 000
- Points de référence : 6 000

Temps de calcul : 18 minutes.

Le résultat de l'alignement est un uage de points de liaison qui comporte 845 567 points.

### <span id="page-25-0"></span>**9.2. Génération du nuagedense**

Vient ensuite la phase de création du nuage dense avec les paramètres suivants :

- Qualité : haute
- Filtrage des profondeurs : agressif

Temps de calcul : 44 minutes.

Le nuage de points dense final comporte 156 107 355 points.

### <span id="page-25-1"></span>**9.3. Création de maillage**

Vient ensuite la phase de création du maillage (Fig. 14) qui permet d'obtenir un modèle 3D de 9 691 705 faces en 43 minutes.

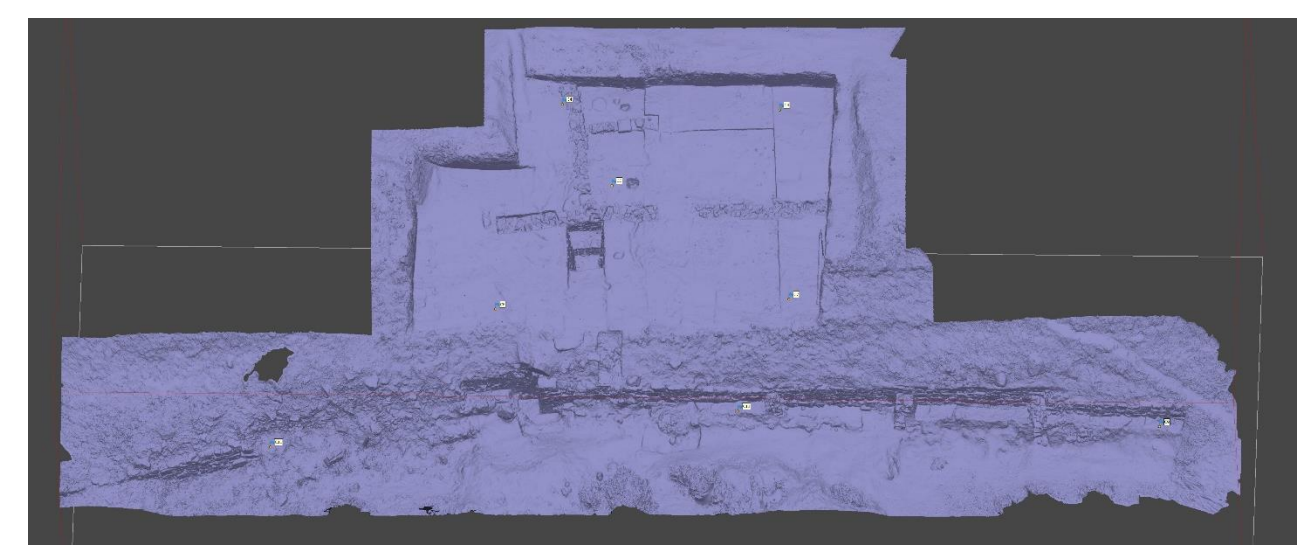

**Figure 14 : Fouille 2019 d'Enserune - Mission du 17/09/19 - Maillage** 

### <span id="page-25-2"></span>**9.4. Application de latexture**

Cette étape consiste à sélectionner et appliquer sur les maillages les photographies.

Les paramètres de la construction de la texture sont :

- Modemappage :générique
- Mode de fusion : mosaïque
- Résolution: 8192pixels

Le résultat est un modèle 3D maillé sur lequel est drapée la texture. (Fig. 15)

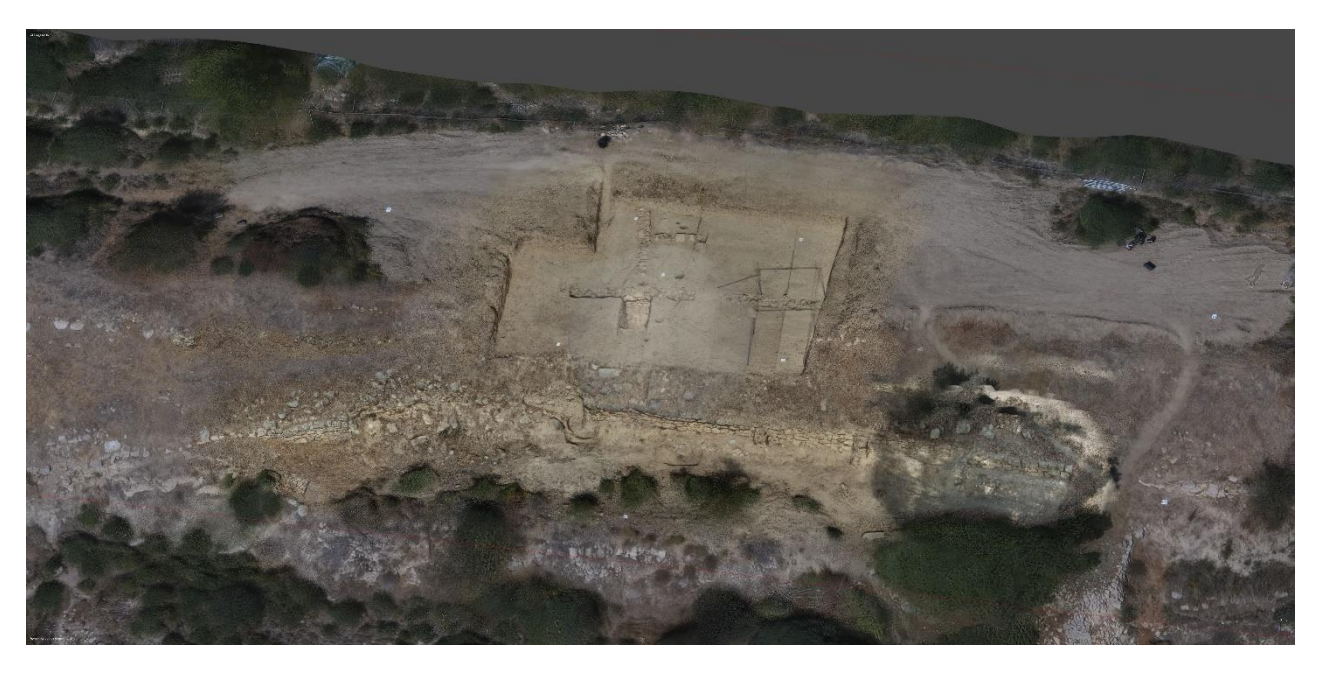

**Figure 15 : Face sud de l'oppidum d'Enserune - Mission du 17/09/19 - Maillage texturé**

### <span id="page-26-0"></span>**9.5. Extraction desorthophotographies**

Il est alors possible d'exporter une orthophotographie du site à partir des maillages. (Fig.16)

Les paramètres d'extraction des orthophotographies sont :

Mode de fusion : mosaïque

Plusieurs orthophotographies ont été extraites :

- Une vue zénithale (Fig 16)
- deux vues pour le parement (une pour la partie est et l'autre pour la partie ouest) (Fig. 17 et 18)

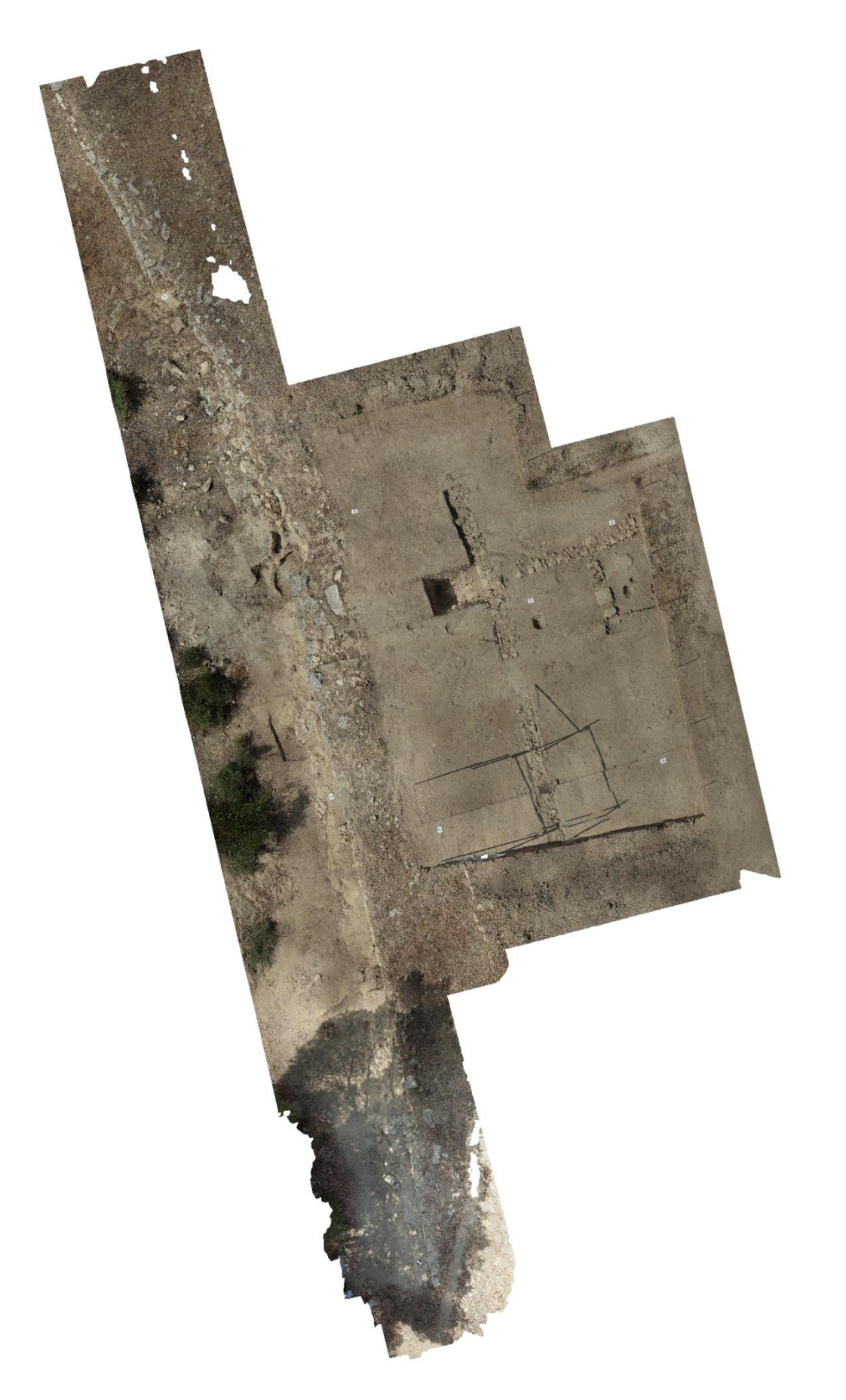

**Figure 16 : Face sud de l'oppidum d'Enserune - Mission du 17/09/19 - Face est**

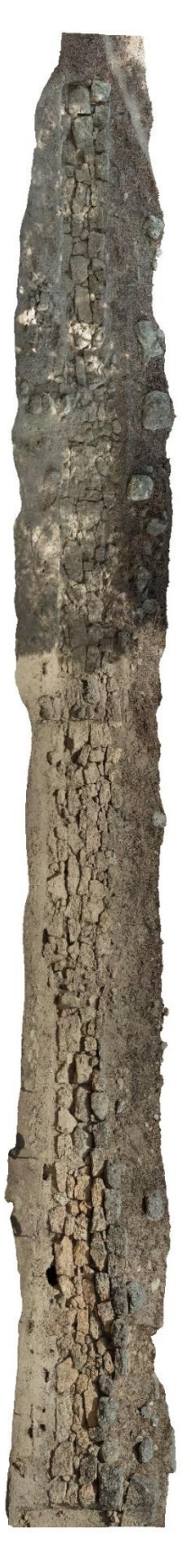

**Figure 17 : Partie Est du parement – Fouille 2019 d'Enserune - Mission du 17/09/19 -**

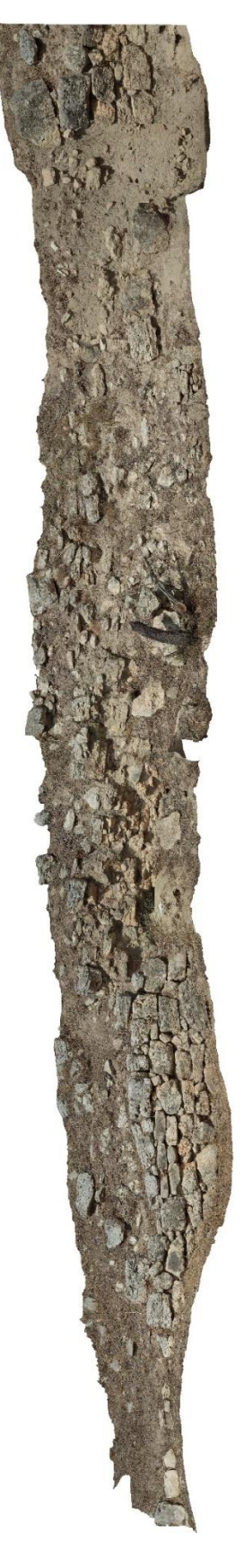

**Figure 18 : Partie Ouest du parement – Fouille 2019 d'Enserune - Mission du 17/09/19 –**

<span id="page-30-0"></span>**10. Rapport photogrammétrique – Agisoft – Metashape - Acquisition 3D par drone**

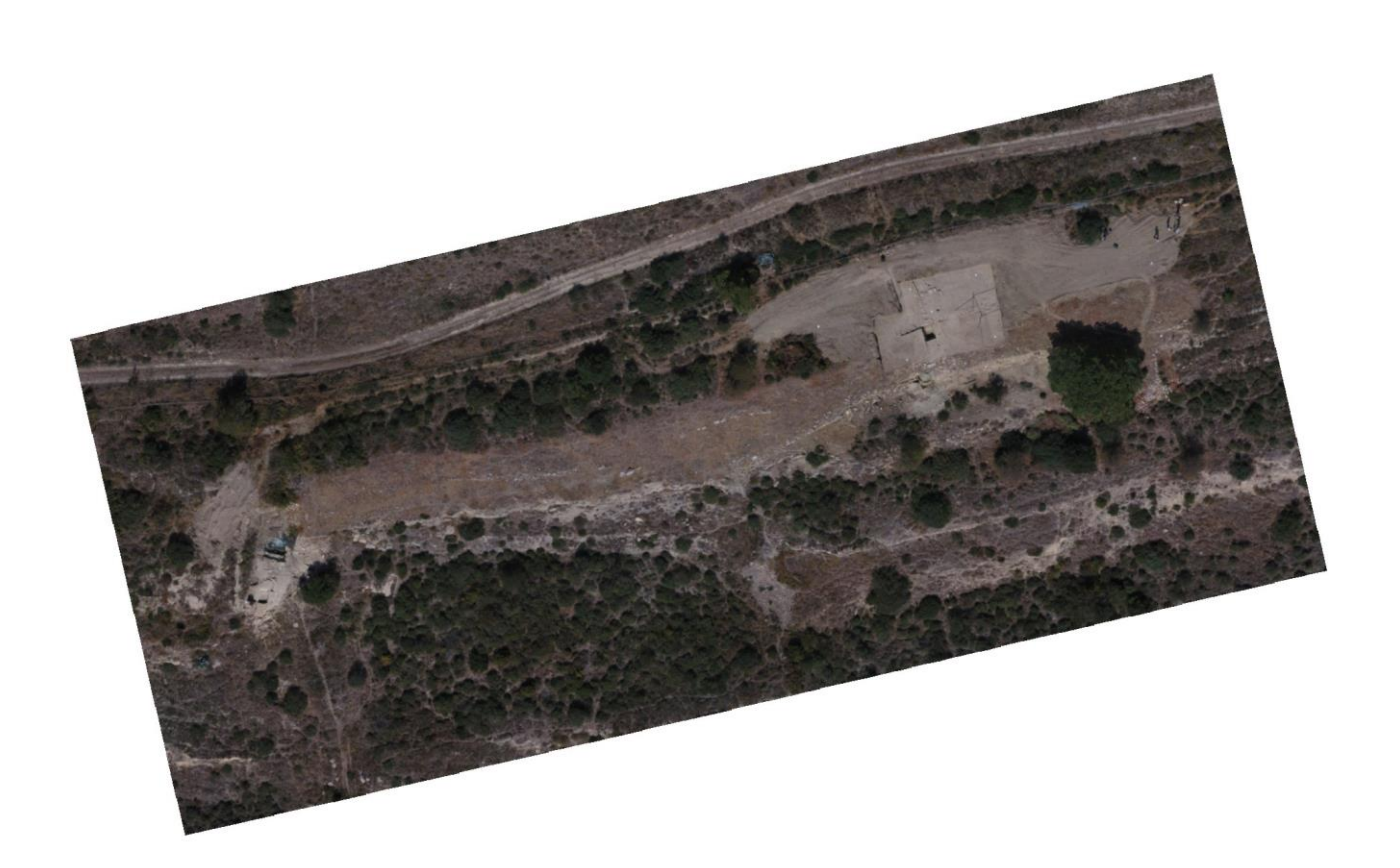

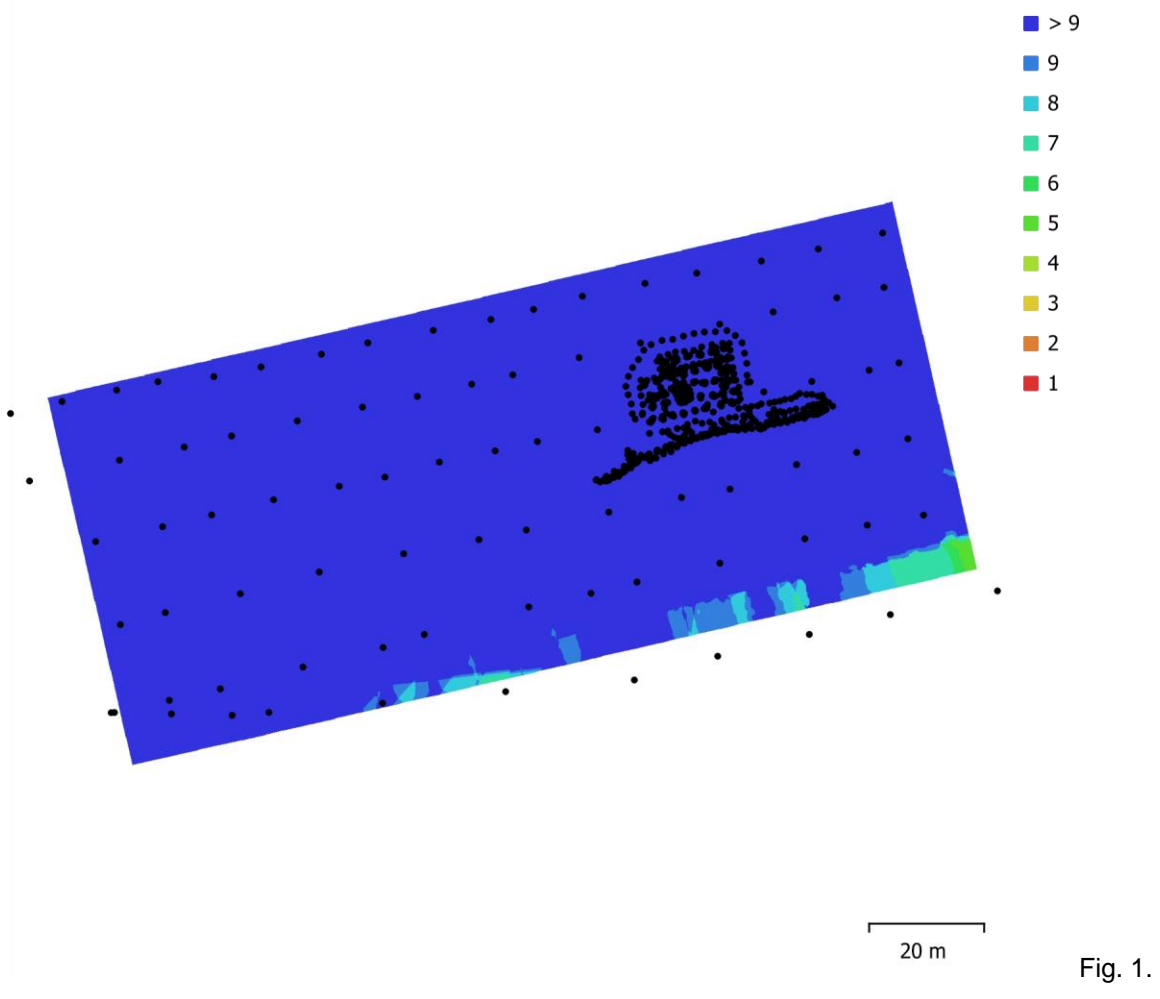

Emplacements des caméras et chevauchement des images.

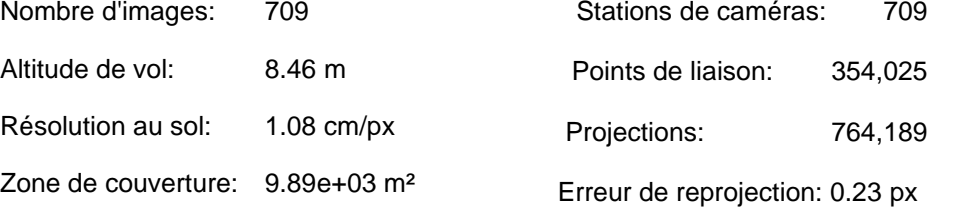

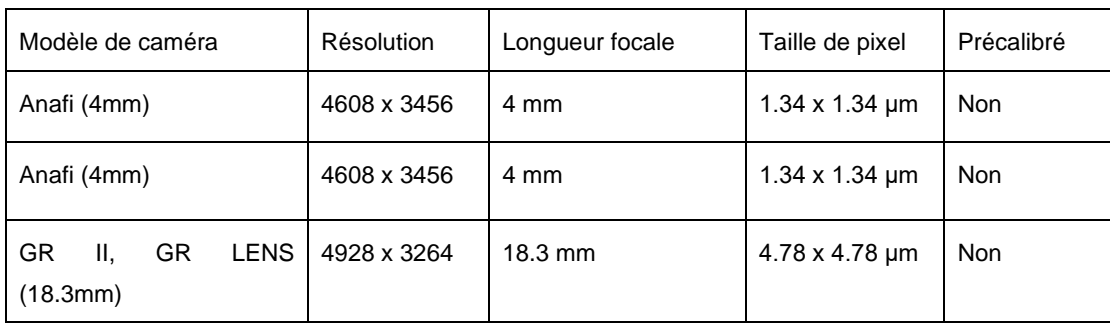

Tableau 1. Caméras.

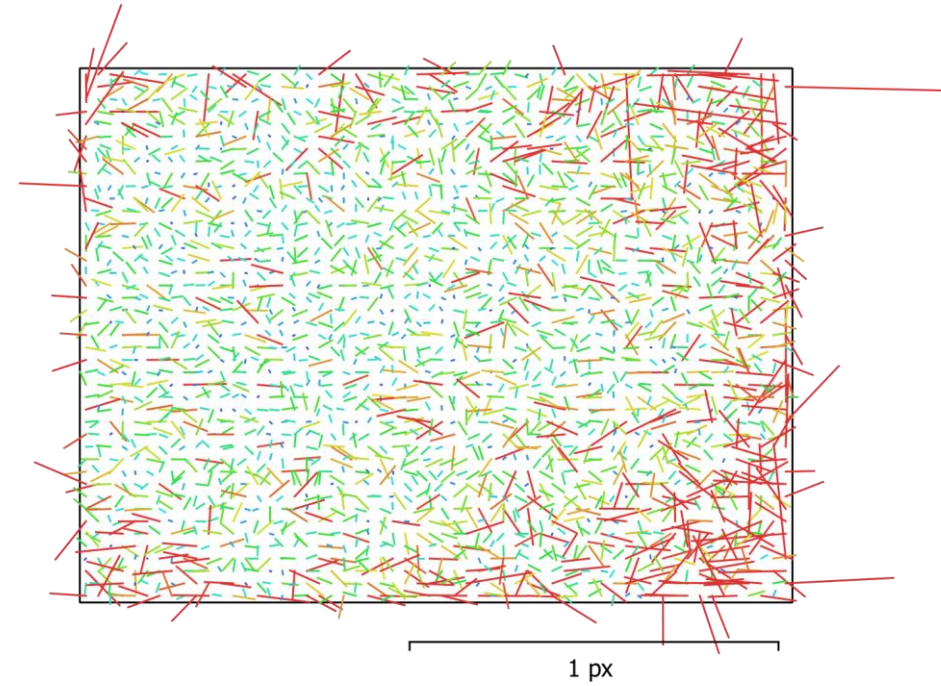

Fig. 2. Résiduelles des points de liaison pour Anafi (4mm).

![](_page_32_Picture_268.jpeg)

### Anafi (4mm) 86 images

Tableau 2. Coefficients de calibration et matrice de corrélation.

![](_page_33_Picture_0.jpeg)

Fig. 3. Résiduelles des points de liaison pour Anafi (4mm).

![](_page_33_Picture_245.jpeg)

![](_page_33_Picture_246.jpeg)

Tableau 3. Coefficients de calibration et matrice de corrélation.

![](_page_34_Figure_0.jpeg)

Fig. 4. Résiduelles des points de liaison pour GR II, GR LENS (18.3mm).

GR II, GR LENS (18.3mm) 622 images

![](_page_34_Picture_256.jpeg)

Tableau 4. Coefficients de calibration et matrice de corrélation.

#### **Points de contrôle au sol**

![](_page_35_Picture_1.jpeg)

Fig. 5. Emplacements des points de contrôle au sol et estimations d'erreur.

L'erreur Z est représentée par la couleur de l'ellipse. Les erreurs X et Y sont représentées par la forme de l'ellipse.

Les emplacements estimés des points de contrôle au sol sont marqués d'un point ou d'une croix.

![](_page_35_Picture_227.jpeg)

![](_page_35_Picture_228.jpeg)

![](_page_36_Picture_181.jpeg)

Tableau 6. Points de contrôle.

**Modèle Numérique d'élévation**

![](_page_37_Picture_0.jpeg)

20 m

Fig. 6. Modèle numérique d'élévation reconstruit.

![](_page_37_Picture_105.jpeg)

### **Paramètres de traitement**

![](_page_37_Picture_106.jpeg)

![](_page_37_Picture_107.jpeg)

![](_page_38_Picture_205.jpeg)

Paramètres de génération des cartes de profondeur

![](_page_39_Picture_142.jpeg)

### <span id="page-40-0"></span>**11. Rapport photogrammétrique – Agisoft – Metashape – Image aérienne ancienne de l'IGN**

![](_page_40_Picture_1.jpeg)

### **Données du levé**

![](_page_41_Figure_1.jpeg)

500 m

Fig. 1. Emplacements des caméras et chevauchement des images.

![](_page_41_Picture_119.jpeg)

Tableau 1. Caméras.

### **Calibration de la caméra**

![](_page_42_Figure_1.jpeg)

Fig. 2. Résiduelles des points de liaison pour unknown.

### unknown

### 16 images

![](_page_42_Picture_237.jpeg)

![](_page_43_Picture_313.jpeg)

Tableau 2. Coefficients de calibration et matrice de corrélation.

#### **Points de contrôle au sol**

![](_page_43_Picture_314.jpeg)

Tableau 5. Points de contrôle. X - Est, Y - Nord, Z - Altitude.

![](_page_43_Picture_315.jpeg)

![](_page_44_Picture_114.jpeg)

Tableau 6. Points de vérification. X - Est, Y - Nord, Z - Altitude.

#### **Modèle Numérique d'élévation**

![](_page_44_Picture_3.jpeg)

500 m

Fig. 4. Modèle numérique d'élévation reconstruit.

![](_page_44_Picture_115.jpeg)

### **Paramètres de traitement**

![](_page_44_Picture_116.jpeg)

![](_page_45_Picture_199.jpeg)

![](_page_46_Picture_181.jpeg)

Paramètres de génération des cartes de profondeur

![](_page_46_Picture_182.jpeg)

![](_page_47_Picture_45.jpeg)

### <span id="page-48-0"></span>**12. Rapport photogrammétrique – Agisoft – Metashape – Prise de vue sol à la perche**

![](_page_48_Picture_1.jpeg)

![](_page_49_Figure_1.jpeg)

Fig. 1. Emplacements des caméras et chevauchement des images.

![](_page_49_Picture_104.jpeg)

![](_page_49_Picture_105.jpeg)

Tableau 1. Caméras.

![](_page_50_Figure_1.jpeg)

Fig. 2. Résiduelles des points de liaison pour GR II, GR LENS (18.3mm).

![](_page_50_Picture_280.jpeg)

### GR II, GR LENS (18.3mm) 620 images

Tableau 2. Coefficients de calibration et matrice de corrélation.

![](_page_51_Picture_1.jpeg)

Fig. 3. Emplacements des points de contrôle au sol et estimations d'erreur.

#### L'erreur Z est représentée

par la couleur de l'ellipse. Les erreurs X et Y sont représentées par la forme de l'ellipse.

Les emplacements estimés des points de contrôle au sol sont marqués d'un point ou d'une croix.

![](_page_51_Picture_214.jpeg)

C6 | -1.5061 | -8.83466 | -3.29825 | 9.54976 | 0.105 (30)

![](_page_52_Picture_114.jpeg)

Tableau 4. Points de contrôle.

### **Modèle Numérique d'élévation**

![](_page_52_Figure_3.jpeg)

10 m

Fig. 4. Modèle numérique d'élévation reconstruit.

Résolution: 2.39 mm/px

Densité des points: 17.5 points/cm<sup>2</sup>

### **Paramètres de traitement**

![](_page_53_Picture_199.jpeg)

Nuage de points dense

![](_page_54_Picture_186.jpeg)

![](_page_55_Picture_78.jpeg)